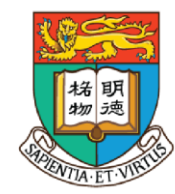

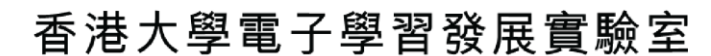

e-Learning Development Laboratory The University of Hong Kong

## **資訊科技教育教學法系列: 在中學有效運用擴增實境和虛擬實境設計 教學活動以提升學生參與度及學習效能**

(Pedagogical Design and Strategic Use of Augmented Reality and Virtual Reality to Enhance Student Engagement and Learning Effectiveness) 第一節 (SESSION 1)

**Course Designer: Dr. Wilton Fok**

香港大學電子學習發展實驗室

**e-Learning Development Laboratory**

**The University of Hong Kong**

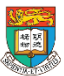

## **課程目標**

本課程旨在介紹教師如何於課堂及户外學習活動中有效運用各種擴增實境 (AR)和虛擬實境(VR)技術,從而提升學生的參與度及學習效能。完成本課 程後,學員應能:

(一) 了解最新的科技應用以豐富學生的學習經驗 (例如:頭戴式顯示器、對 應擴增實境和虛擬實境的智能手機和應用程式、360度相機及三維(3D)掃描 技術);

(二) 了解擴增實境和虛擬實境的學習機會、特點、優點和限制;

(三) 透過正確使用流動裝置,了解擴增實境和虛擬實境的教學應用;

- (四) 運用簡易的擴增實境應用程式(例如:Aurasma)設計和製作基本的擴增 實境效果(觸發圖像及重疊效果);
- (五) 運用360度相機拍攝相片和影片,並作後期處理,以用於虛擬實境的教 學應用;
- (六) 運用虛擬實境頭戴裝置或流動裝置的應用程式或平台,觀看360度相片 和影片;及
- (七) 設計和整合課堂的擴增實境和虛擬實境活動,以提升學生的參與度及 學習效能。

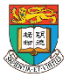

## **第一節 課程流程 (3 小時)**

#### **第一節:介紹於中學運用擴增實境和虛擬實境的教學應用以提升 學生的參與度及學習效能**

1.1 介紹擴增實境和虛擬實境科技

1.2 擴增實境和虛擬實境的學習機會、特點、優點和限制

1.3 介紹中國歷史科及歷史科,和其他相關科目的綜合活動例子,

包括:參觀博物館、參觀古蹟徑、傳統節日等

1.4 案例:擴增實境和虛擬實境的課堂應用及實際操作

1.5 有關教學設計的小組討論

1.6 作業簡介

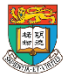

## **第二節 課程流程 (3 小時)**

#### **第二節:擴增實境和虛擬實境的實際應用及設計課堂活動**

2.1 作業討論及意見回饋

2.2 運用擴增實境應用程式(例如:Aurasma)製作及觀看擴增實境效果

2.3 三維(3D)掃描技術的實際操作

2.4 運用360度相機拍攝,製作及觀看360度相片和影片

2.5 設計和整合課堂內的擴增實境和虛擬實境活動

2.6 討論擴增實境和虛擬實境科技的校內管理和推行,以及有關注意事項 2.7 總結、討論及問與答環節

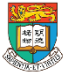

## 你能分辨AR和 VR嗎?

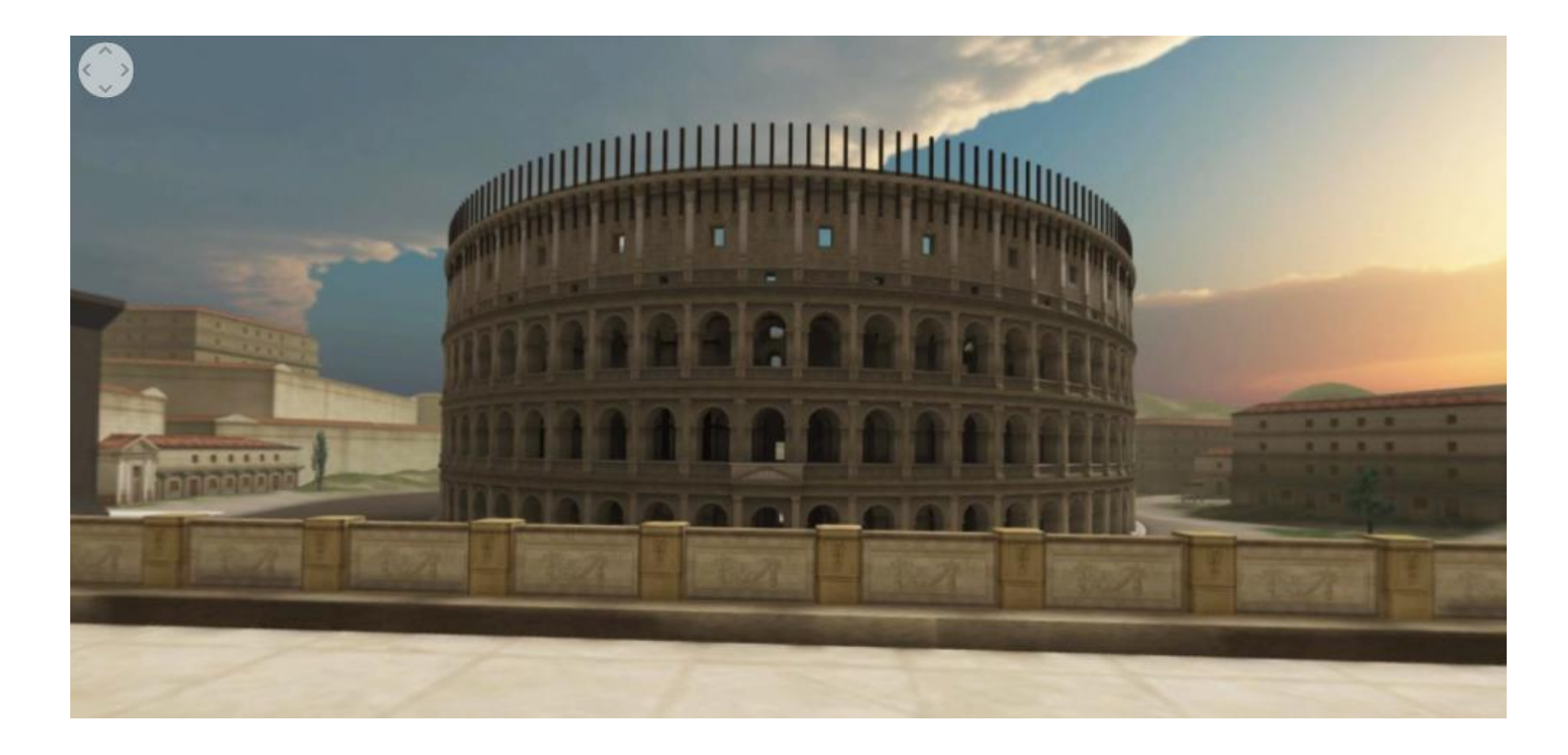

• 資料來源: https://www.youtube.com/watch?v=1aSCeJQJC8I

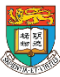

香港大學電子學習發展實驗室 e-Learning Development Laboratory The University of Hong Kong

AR & VR Professional Development Training HKU e-Learning Development Laboratory <sup>5</sup>

## 你能分辨AR和 VR嗎?

#### Creating learning activities using Aurasma app to teach history

'amilia. Considerații generale

a nhorst in cetatra @ught5eara bin Votetro Visb Dracul 5t al unei nobile transiludinene lest chshterit be trei eri: ishi cu a nobil there, apet en Justina Sulaget St apet **Hatri Corista**.

abid cinci cepti, patro bâteți și o fală: Nat ıhail 51 Mihoca cel Kâu din a dona 51 Eales

t trusped boosener sale, Tara Rounaus rependenta tatà de Jusperiul @toman. Vial ecritatea na SI pentru că obișanua nă își tra dhcleler en negostorit bra\$obem, ace\$ha l pe un principe en metode de o crinine demoi

1453, restorde Surgerinha Bisanton a 1917 Construtinopolitin (actualid Istanbit) 5 tre parte den Baleam (teritoritle statelor actual

ırtısi România, Bulgaria, Albaniazi Grecia). neash. In arest context istoric, Viab Tepettobele be biaminimic specifice epocit, bin o imidare.

Vlad Tepes - Real poster

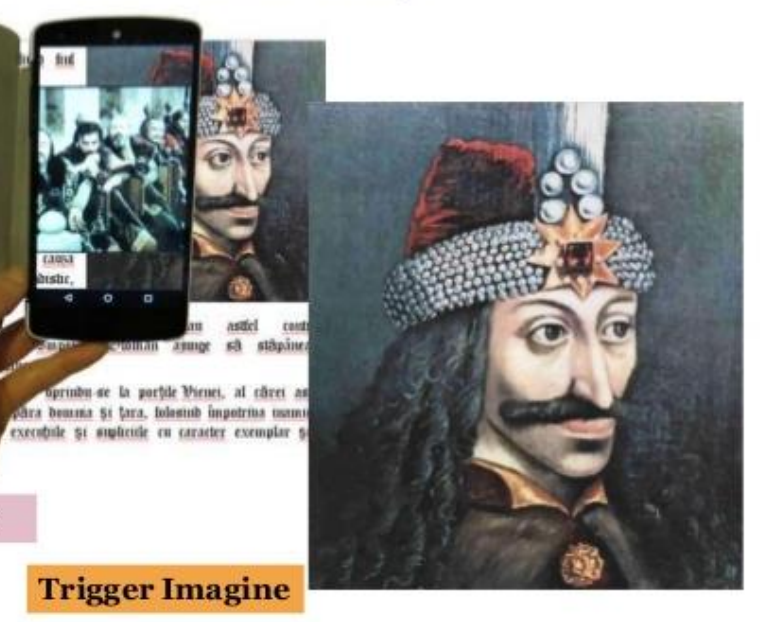

• 資料來源: https://www.slideshare.net/craciundana5/prezentare-else2016istorie-67931450

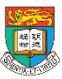

# 1.1 擴增實境(AR)和虛擬實境(VR)科技

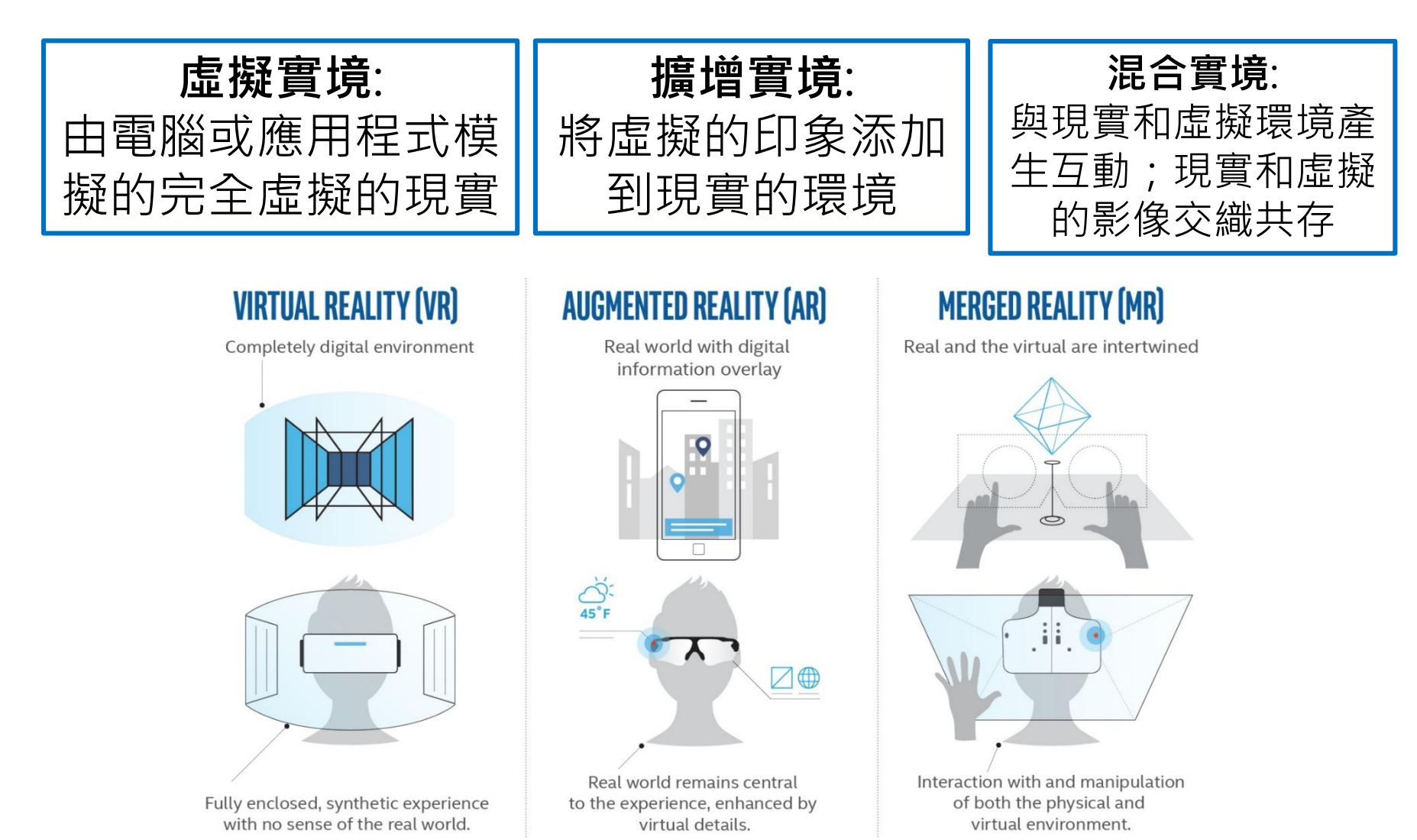

AR & VR Professional Development Training HKU e-Learning Development Laboratory <sup>7</sup>

# 從角度 (viewing point) 辨識 AR和VR 的分別

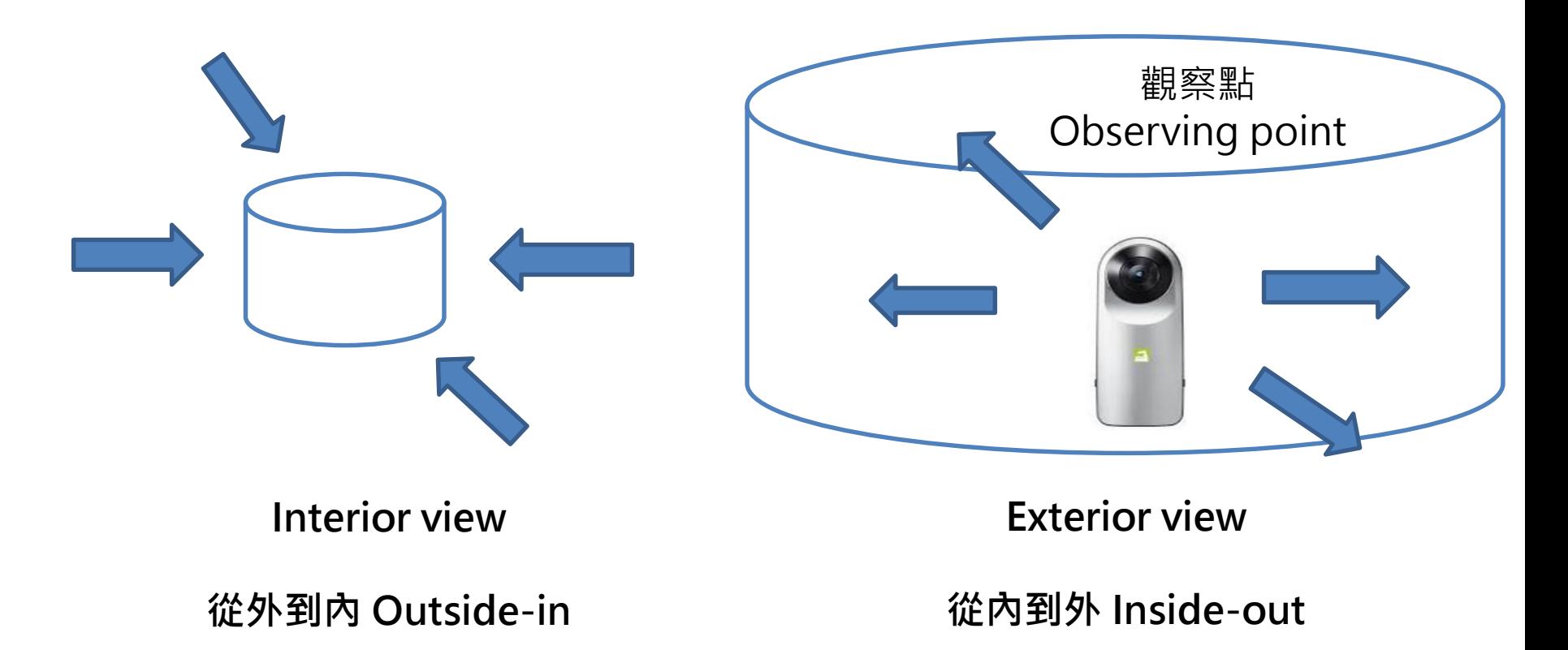

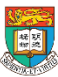

### 從角度 (viewing point) 辨識 AR和VR 的分別 Exterior view Virtual Reality

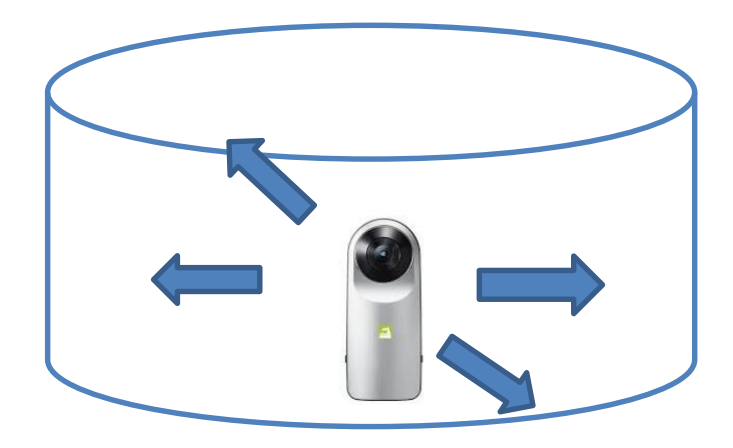

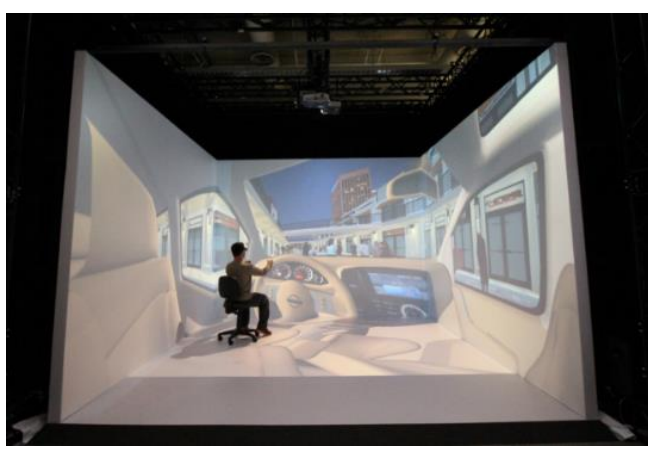

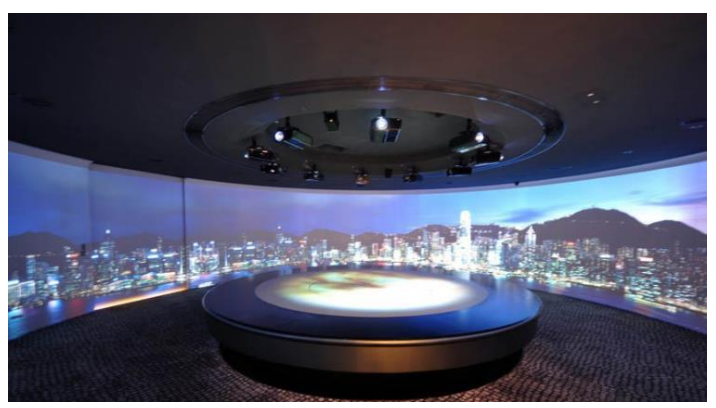

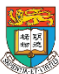

AR & VR Professional Development Training HKU e-Learning Development Laboratory <sup>9</sup>

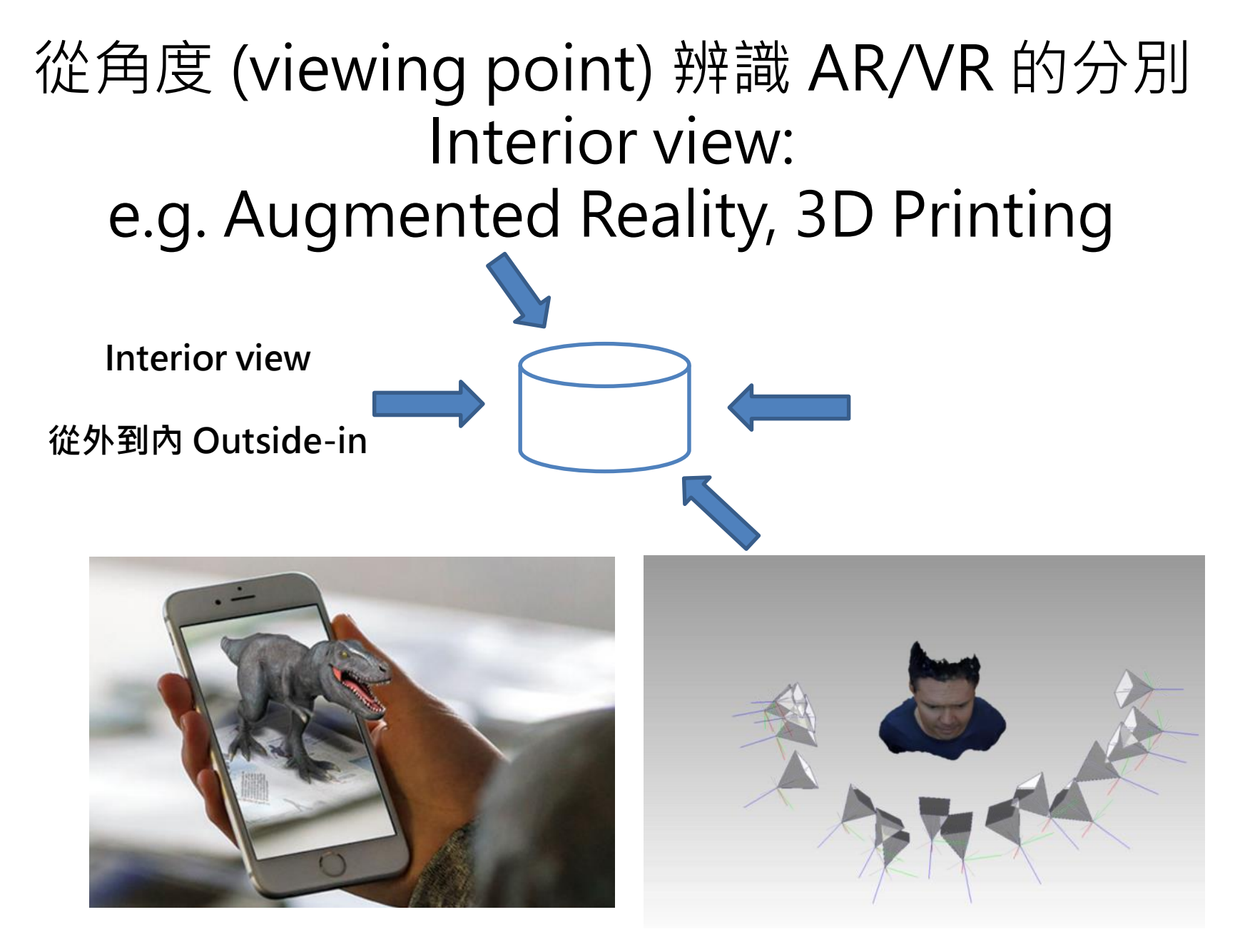

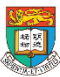

AR & VR Professional Development Training HKU e-Learning Development Laboratory 10

# AR / VR **的類別**

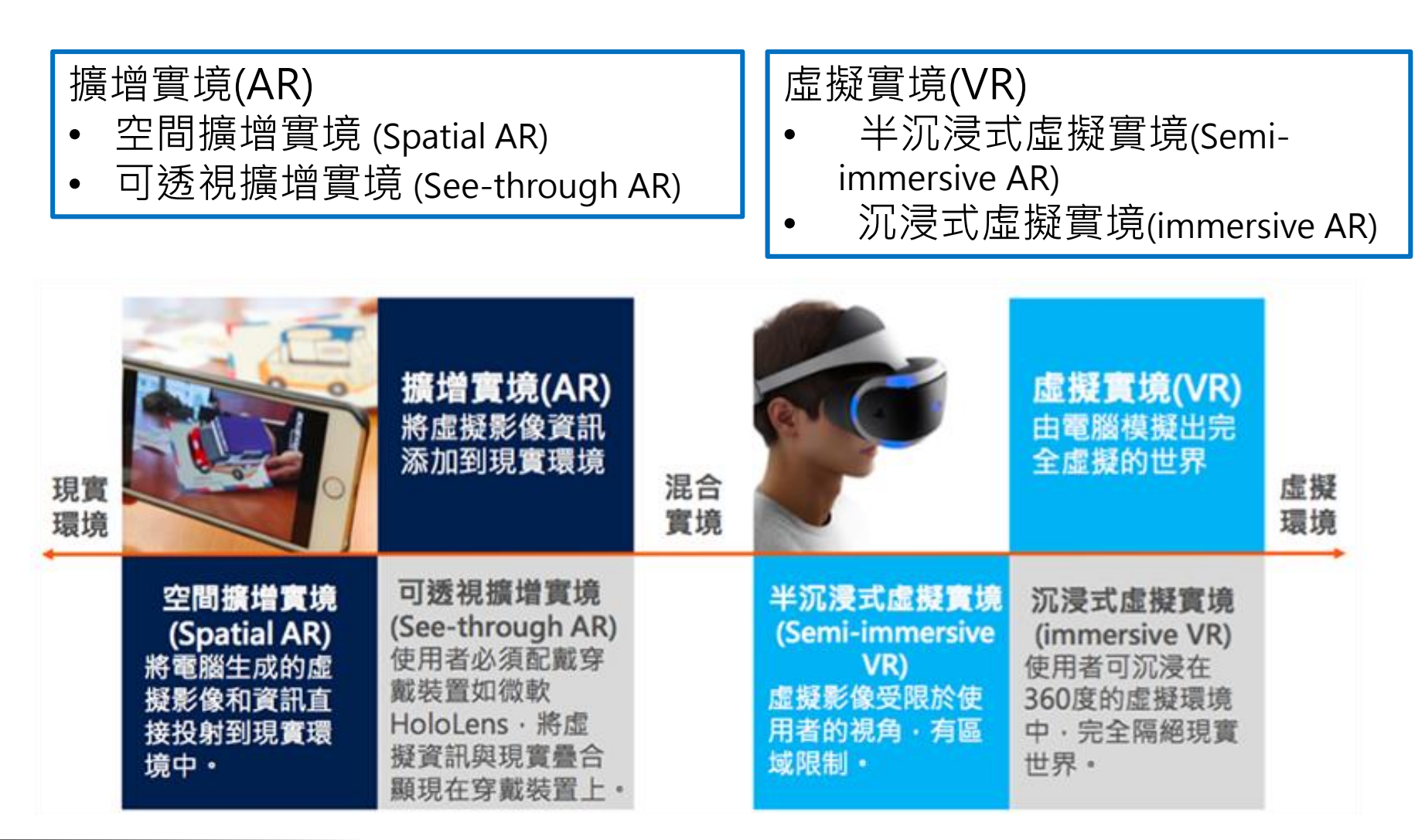

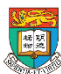

AR & VR Professional Development Training HKU e-Learning Development Laboratory 11 and 11

# **AR 的類別**

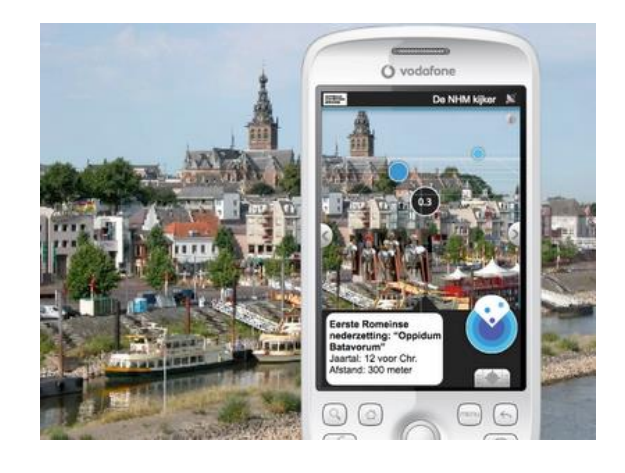

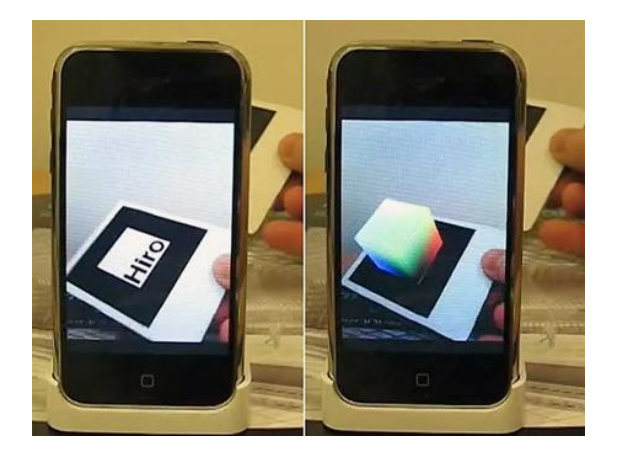

- **定位 (Location-based AR)**
	- 於實地考察中通過AR標記檢查點的 名稱和描述
	- to facilities a field trip by labelling the name and descriptions of the check point through AR
- **圖像識別 (Image recognition)**
	- 用於豐富互動學習資料
	- for the enrichment of interactive learning materials

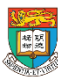

## 香港郵政 ARstampsGO 「郵遊活化建築」(適用於現場實景使用)

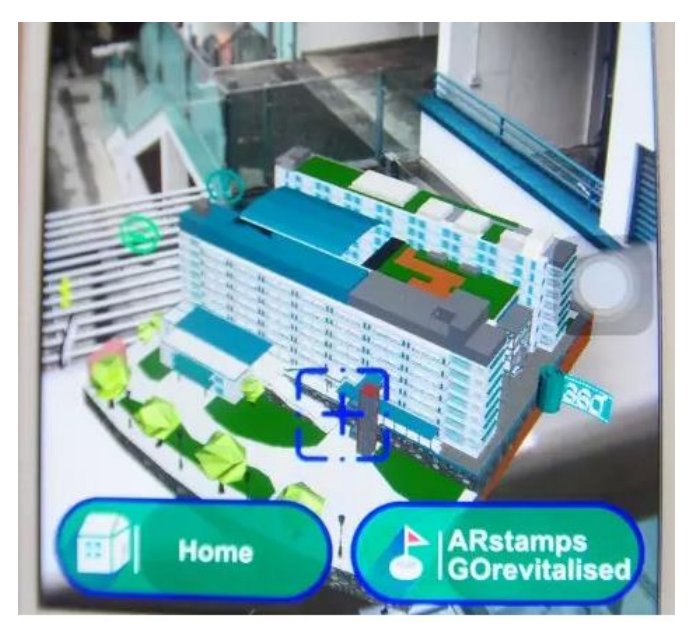

- 適用於非Field Trip 時使用
	- **"HKPostStamps"**(「香港郵政郵 票」)流動應用程式
- 適用於現場實景使用
	- **「郵遊活化建築」**流動應用程式
- 你可使用流動裝置於App Store ( iOS系統)、Play Store(Android系 統)或掃瞄以下二維條碼下載:

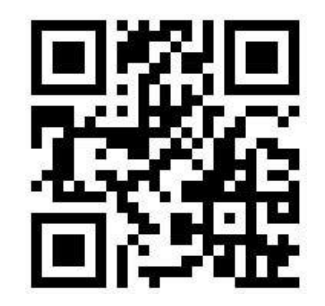

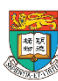

AR & VR Professional Development Training HKU e-Learning Development Laboratory <sup>13</sup>

## 「香港郵政郵票」HKPostStamps 「活化香港歷史建築II」 (配合郵票模型使用)

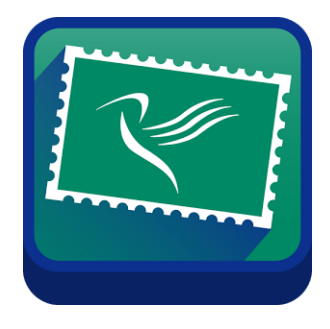

活化香港

#### • **課堂體驗活動**

- 請利用iPad已下載的 "HKPostStamps"
- 按「活化香港歷史建築II」(左下方) 進入模式 – 掃描我們提供的郵票模型 / 網上下載郵票以 顯示活化歷史建築的3D Object

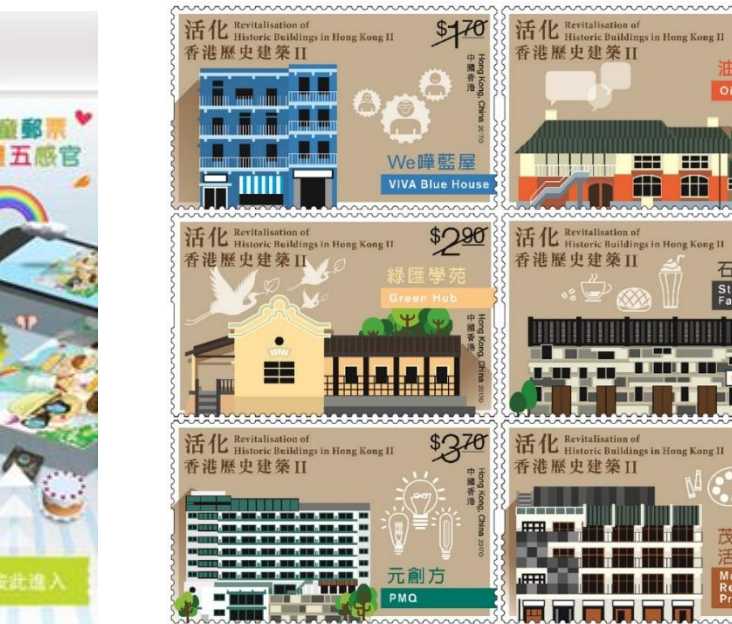

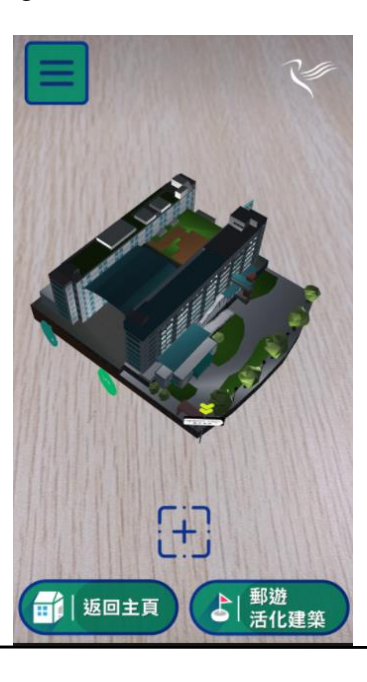

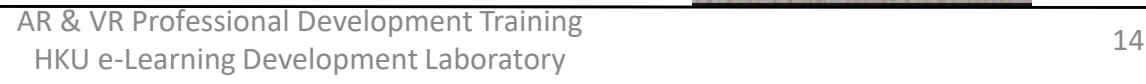

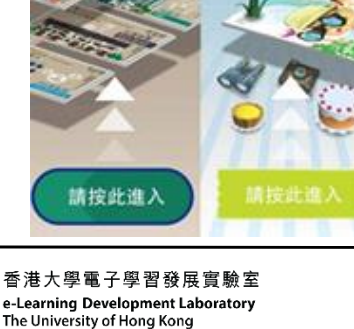

**Horsdorg Post** 

### 為何我們需要利用 AR 和 VR技術? AR 和 VR的學習機會、特點 適合運用VR & AR 教學的課題/教件特性

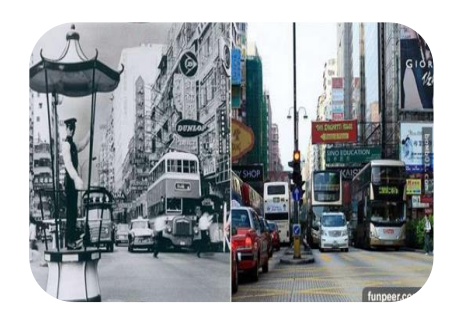

[AR] 跨時空的故事 古今對照

Story-telling across time and space

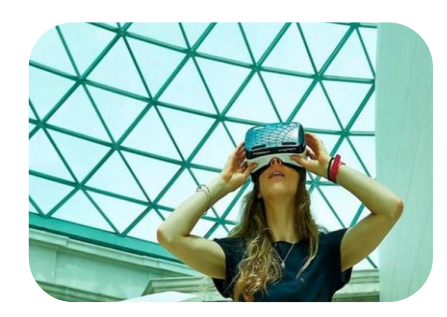

[VR] 難以到達/ 費用昂貴的地方

Places that are difficult and costly to reach

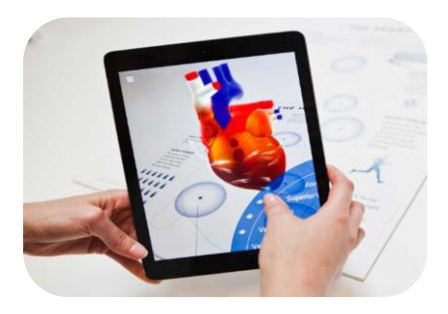

[AR] 抽象和複雜的概念

Abstract and complicated concepts

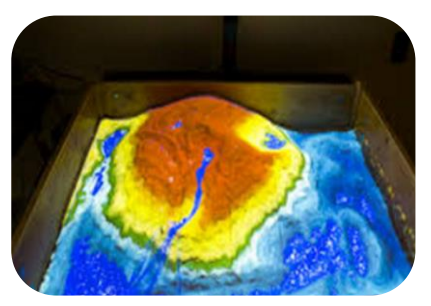

[AR和VR] 發展教材的費用高昂且需時

#### High cost and lengthy period of time to develop the physical courseware

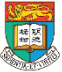

e-Learning Development Laboratory The University of Hong Kong

AR & VR Professional Development Training HKU e-Learning Development Laboratory 15

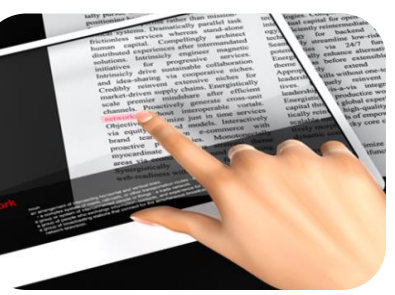

[AR和VR] 延伸學習; 自主學習

Extended Learning; Self-Learning

$$
\frac{1}{2}
$$

### **你想到什麼教學的課題及活動 存在以上的特點, 適合運用AR和VR 以有效提升學生的參與和學習效能?** (你可以用3分鐘時間和你的鄰座分享你的看法)

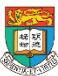

## [AR] 博物館參觀 香港科學館「超感官暴龍展」

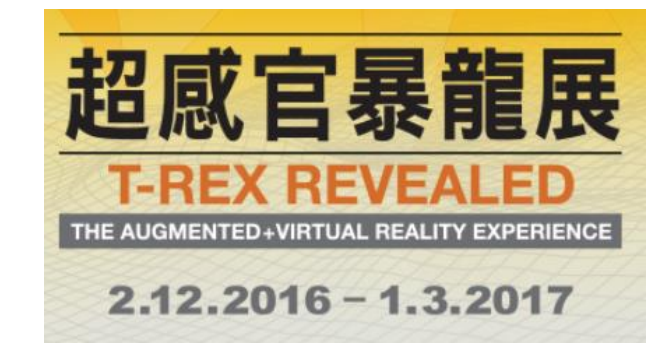

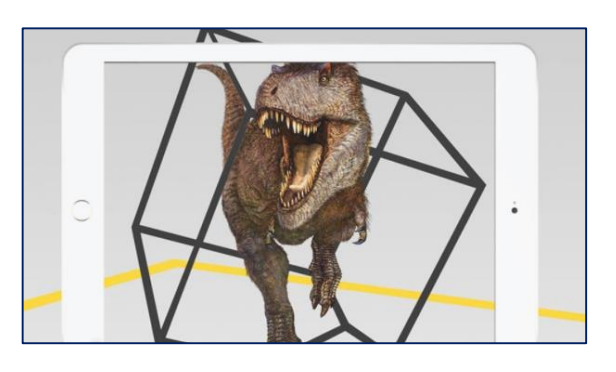

**香港科學館舉行的「超感官暴 龍展」,利用擴增實境(AR) 及虛擬實境(VR)技術,帶 領大家進入6600萬年前的史 前世界,更可以跟體型原大的 巨型梁龍互動!**

#### 簡介

「超感官暴龍展」是一個創新和極盡虚擬感官刺激的恐龍展覽。傳統的恐龍展覽只展出珍貴的化石 和相關的圖像以及解說文字。現今科技的發展突破了傳統展覽的展示方式,讓觀眾進入虛擬國度, 甚至與展覽的主角互動起來。「超感官暴龍展」是首個結合尖端科技和嶄新科研成果的展覽。展覽 利用擴增實境(AR)及虛擬實境(VR)技術,帶領觀眾進入栩栩如生的恐龍世界,體驗一個創新及身歷 其境的參觀經驗。

暴龍是史上最兇猛和最有名的肉食恐龍,牠帶有鋸齒的牙如牛扒刀一樣鋒利、咬合力比現今最強的 鱷魚還要強超過三倍、而速度更堪比當今的百米飛人,暴龍絕對是史前世界的無敵霸王。這展覽透 過多組以最新的AR及VR技術製作的互動展品,讓觀眾回到6,600萬年前的史前世界,翱遊在史前的 天空尋找恐龍的足跡,近距離接觸兇猛的暴龍和認識牠的身體構造及生活習性,與及了解科學家如 何诱猧研究其頭骨,推斷出暴龍擁有的超級感官等有趣課題。

在參觀前你只需下載AR應用程式或使用展覽場內的平板電腦,即可與我們一起展開旅程,揭開暴龍 的神秘面紗。

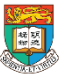

### [AR] 「香港郵政郵票」HKPostStamps 「兒童郵票一人體五感官」( "The Five Senses" )

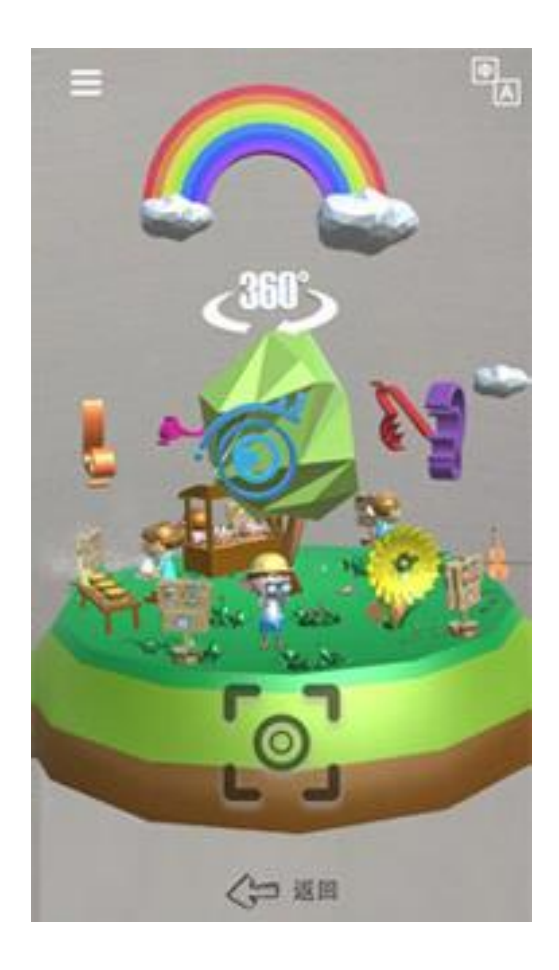

香港大學電子學習發展實驗室 e-Learning Development Laboratory The University of Hong Kong

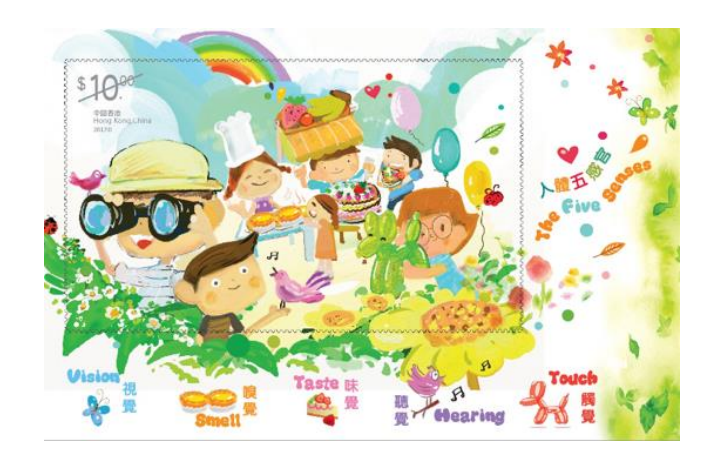

#### • **課堂體驗活動**

- 請利用iPad已下載的 "HKPostStamps"
- 按「兒童郵票─人體五感官」(右下方) 進入模式
- 掃描我們提供的郵票模型 / 網上下載郵票以顯示各 個人體五感官相關的3D 動畫和有關資訊

「兒童郵票—人體五感官」郵票小型張加入AR(擴增實景)技術, 把 郵票小型張中的小朋友及各種感官活動立體地呈現眼前。此3D模 型背景更會按日間、黃昏和晚間而實時改變。另外,只要輕按3D 模型中的「眼」、「耳」、「口」、「鼻」、「手」標誌,便可 知道更多有關五感官的資訊。

# [AR]外國案例: 歷史學習 – 說故事 History Learning - Story-telling

• 展示今昔的相片或影片

例子: 英國發展的AR手機應用程式 "England's Historic Cities"

– <https://www.youtube.com/watch?v=QJ9WK4vGIZs>

### • **課堂體驗活動**

- 請開啟iPad已下載的 "England's Historic Cities" (EHC)
- 就我們提供的模型,按入相關的城市和展品主題
- 開始掃描模式,掃描我們提供的模型以顯示AR效果, 探索展品背後的更多資訊

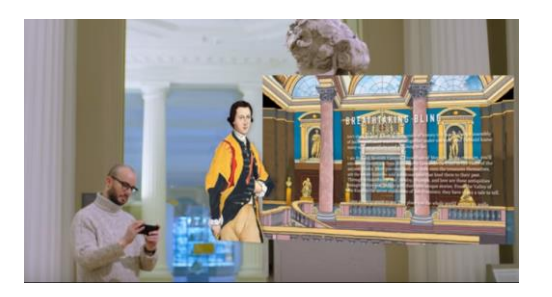

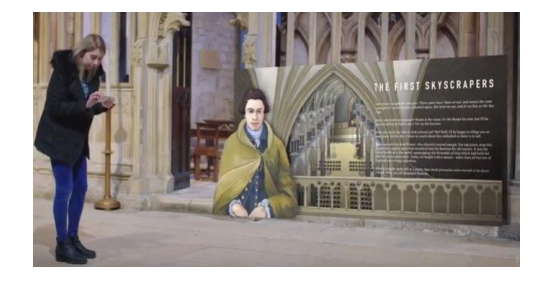

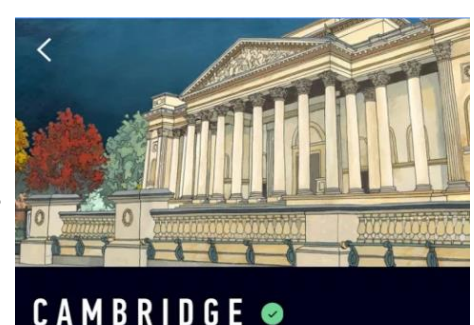

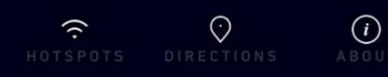

Fitzwilliam Museum

The Fitzwilliam Museum is one of those rare locations around which extraordinary artifacts and astounding legends congregate in abundance. From its ancient Greek armour to its drawings by Da Vinci, this museum truly contains the whole world within its walls.

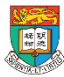

AR & VR Professional Development Training HKU e-Learning Development Laboratory 19<br>HKU e-Learning Development Laboratory

# [AR] 動畫書(Animated book) - 說故事

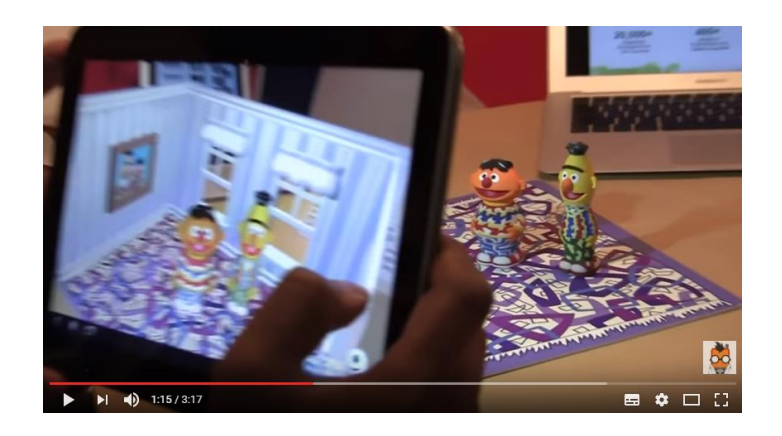

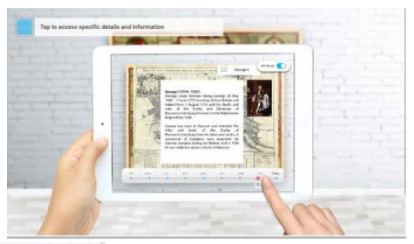

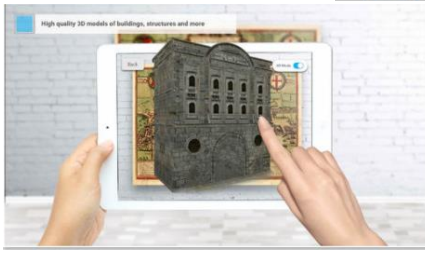

- 掃描塑料玩具,使玩具變成卡通 人物,出現於故事之中
	- URL: [https://www.youtube.com/watch?v=U2jSz](https://www.youtube.com/watch?v=U2jSzmvm_WA) mvm WA)
- 外國手機應用程式例子: London History AR

結合2D藝術與3D模型,特效視頻和360全景 相,將其擴展到地圖上,帶領觀眾遊走到不 同的歷史時間。

London History AR combines 2D arts with 3D models, special effects video, and 360 panoramas, which augmented onto a map to transport the user to a different time. With London History AR, we have not yet perfected time travel, but we hope to have the next best thing as we transfer the user back in time to explore London prior to the Great Fire in 1666.

Video:<https://www.youtube.com/watch?v=I2FgKvo6DRc>

# [VR] 博物館虛擬參觀 Museum Virtual Tour

- <http://www.bbc.com/news/technology-33772694>
- *"The British Museum is running a trial of virtual reality technology with a view to offering it as a permanent tool to explore its collection."*
- *"Visitors can navigate a VR Bronze Age roundhouse and interact with 3D scans of objects."*

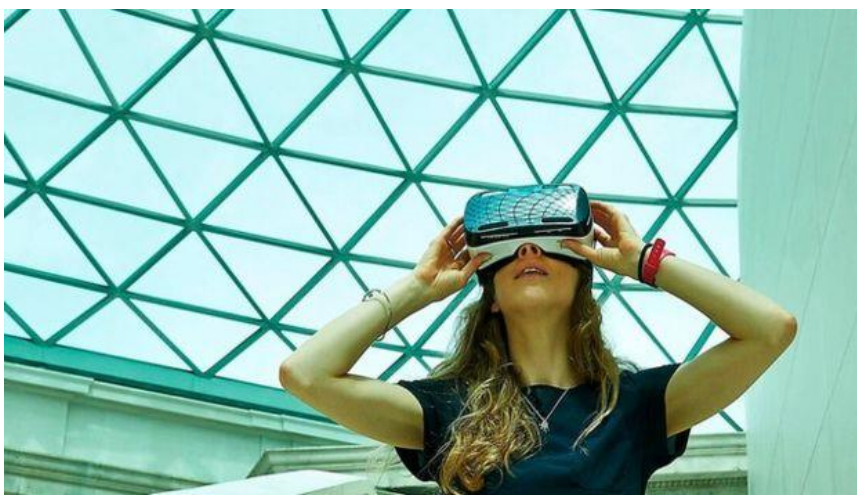

AR & VR Professional Development Training HKU e-Learning Development Laboratory <sup>21</sup>

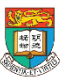

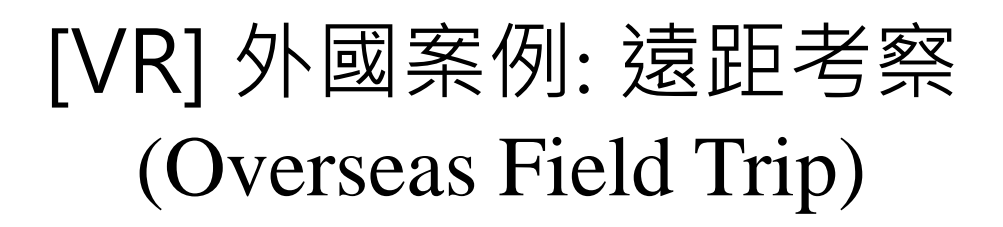

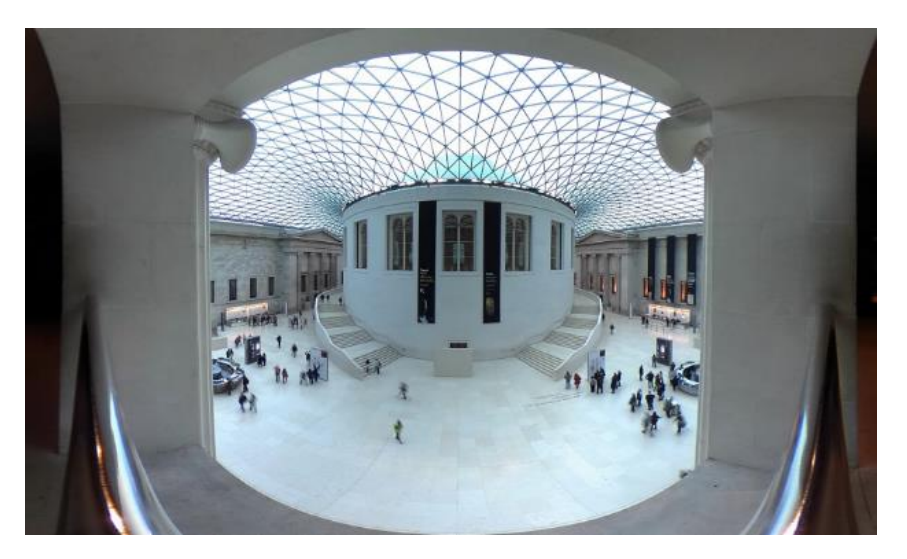

- VR讓未能到訪外國的學生提供遠距考察的機會,不用花 費時間和金錢也可以享受學習的機會。
- 部分非受定位限制的AR同樣適用
- E.g. 大英博物館的 VR 應用

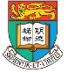

#### 教學應用實例: 漫步大街 – VR考察 蔡元培之墓 (教案內容由嘉諾撒聖心書院林美儀副校長提供)

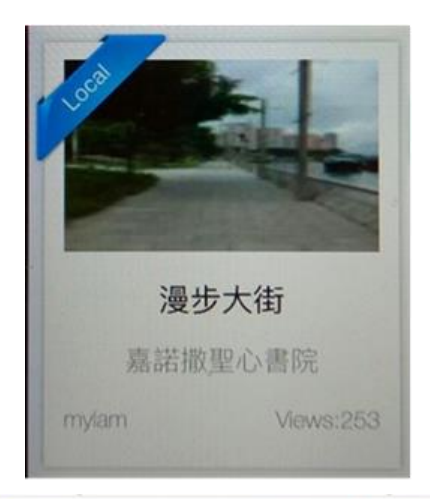

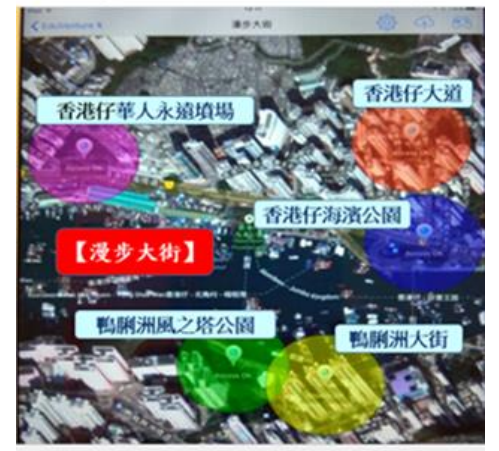

#### **考察活動特色:**

**(1) 善用VR(擴增實景) 技術,拓寬學生考察空間** 在漫步大街的考察中,蔡元培之墓是其中一個 熱點。目的除了讓學生認識這位近代偉人外,也 想扣緊主題,讓學生思考存在與消失的關係。無 疑,蔡校長早已病逝,但絕非人死如燈滅,他提 倡「兼容並包」的教育理念至今依舊未變。惜墓 地實不宜一群學生聚集,因此也無法帶領學生進 墳場憑弔蔡元培之墓。用360 camera拍 場之景,並加入聲音導航,確能令學生透過虛擬 實境,了解蔡墓情況。如此,不但真正將VR技 術發揮在教學領域上,更能拓寬學生考察空間, 又減去不少行政勞累。

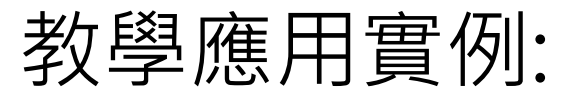

# 漫步大街 – VR考察 蔡元培之墓

(教案內容由嘉諾撒聖心書院林美儀副校長提供)

**(2) 結合 翻轉教學 和 戶外考察,重視及做好考 察前的簡介準備及考察後的反思分享,從而發 揮電子學習的功效。**

- 運用Google Form做活動前預備;
- VR虛擬走進華人永遠墳場蔡元培之墓地;
- 運用傳統紙本的補充資料及分享表
- 將「準備」「考察」「分享」三者緊密連繫。

#### **(3) 教學方法的創新:融合Adventure-based Counselling- 4F概念**

**(詳細教案內容, 可參閱我們提供的網上資源庫)**

**特別鳴謝** 嘉諾撒聖心書院林美儀副校長、中文大學「學習 科學與科技中心」團隊、香港教育城提供教案資源

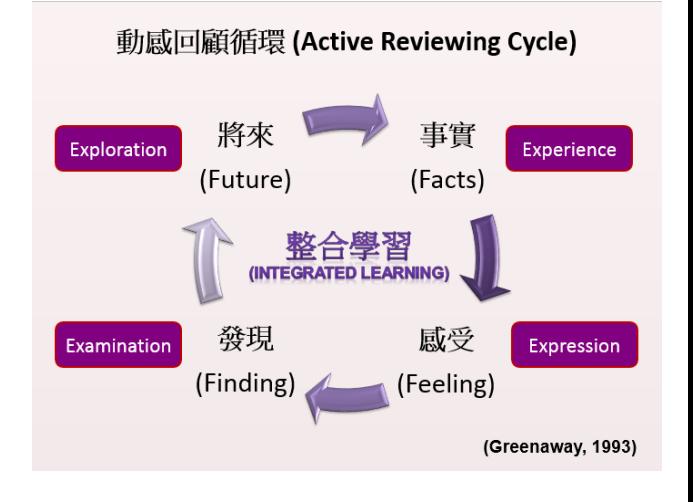

## **虛擬實境(VR)頭戴顯示器 的類別**

• 不同種類的 虛擬實境(VR)

### 頭戴顯示器 (head-mounted display):

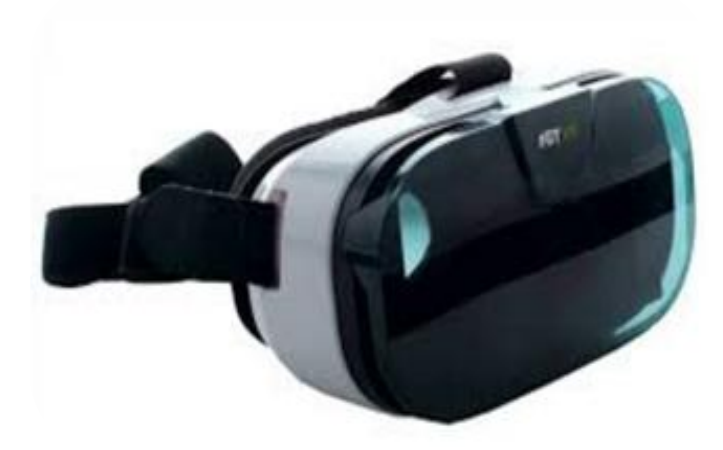

整合顯示 (Integrated display): With built-in display and processor

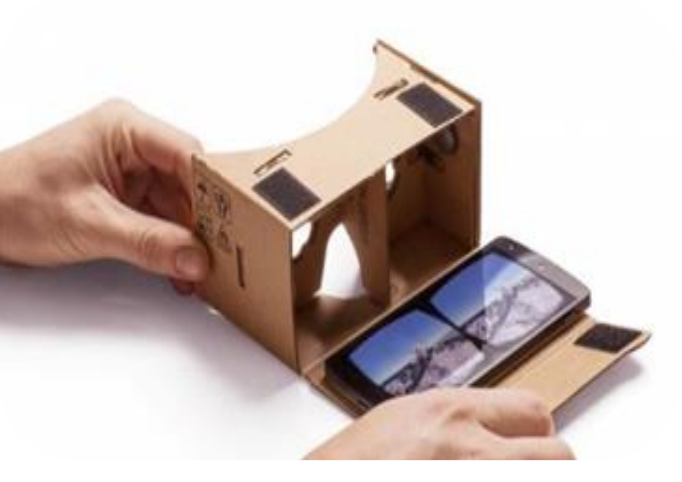

智能手機 Cardboard

( Smartphone mounting):

Require to insert a smartphone in the mounting

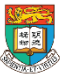

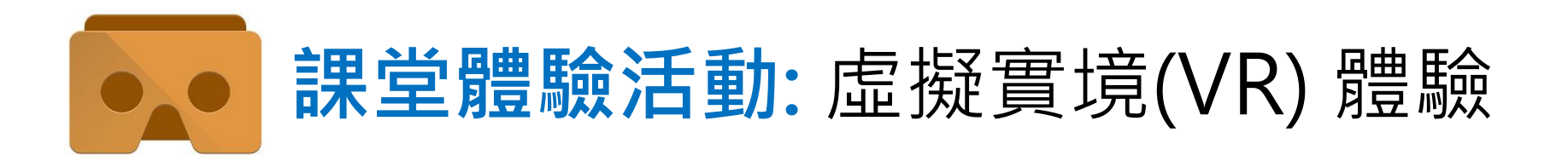

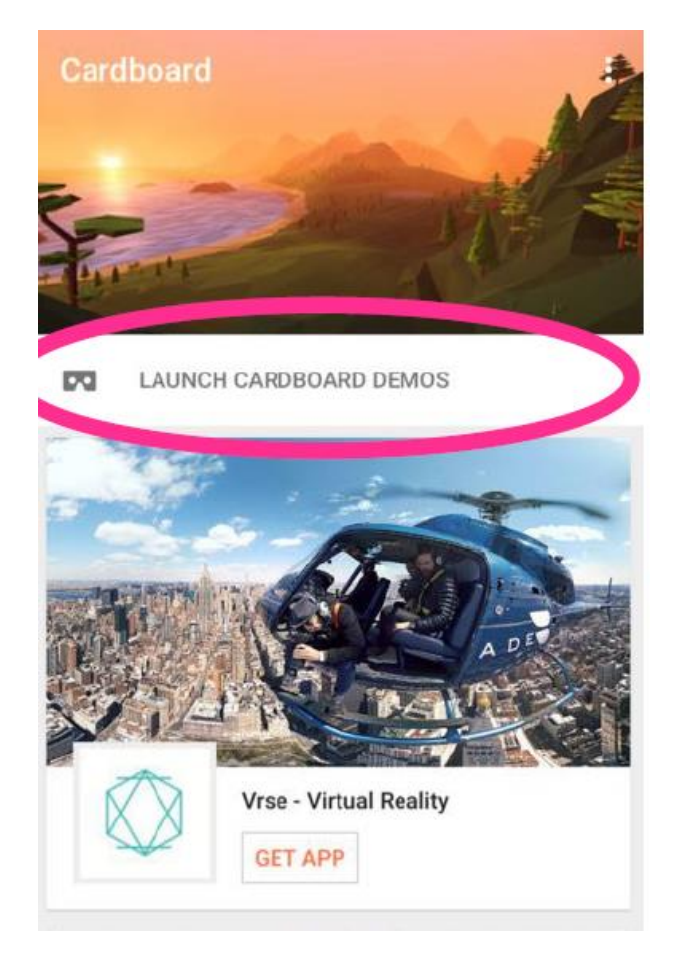

- 分組: 兩人一組
	- 利用手機下載 或 iPad 已安裝的 "**Cardboard**"應用程式
		- [\(https://vr.google.com/intl/zh-](https://vr.google.com/intl/zh-TW_hk/cardboard/apps/)應用程式)
		- TW\_hk/cardboard/apps/)
- 按 "Launch Cardboard Demos"
- 將你的智能手機以水平方式放 進我們提供的「智能手機 Cardboard」( Smartphone mounting) 體驗虛擬實境影片

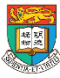

## VR頭戴顯示器 之 優缺點

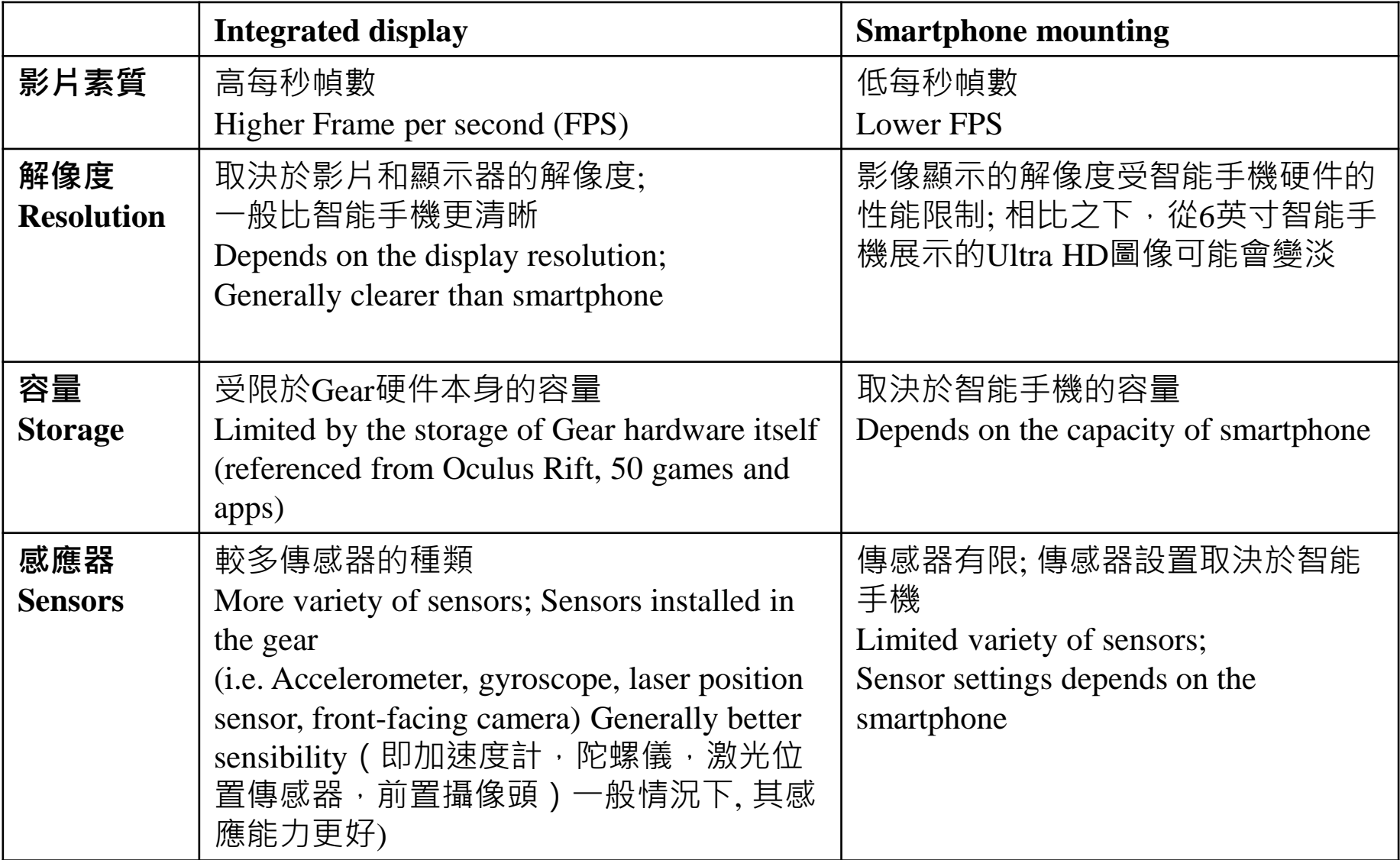

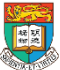

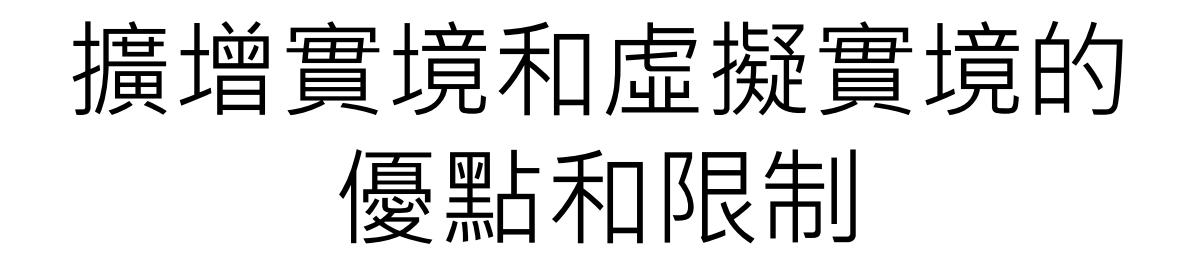

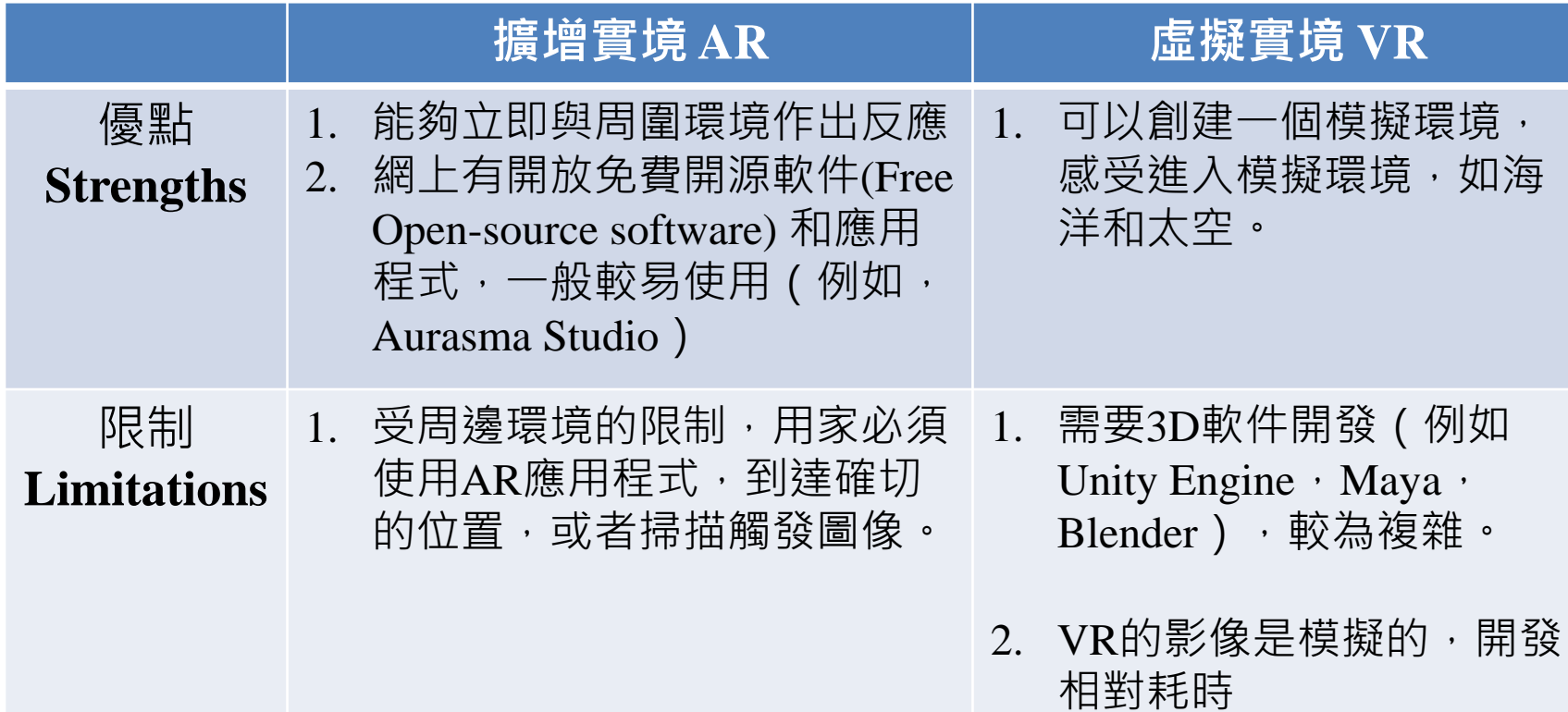

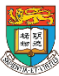

# 結合現實和虛擬

• 結合AR和3D打印:

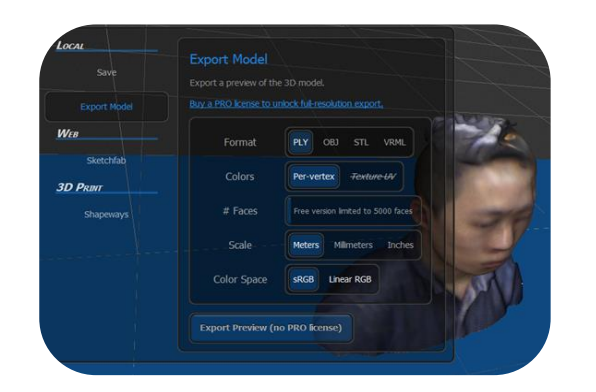

虛擬:

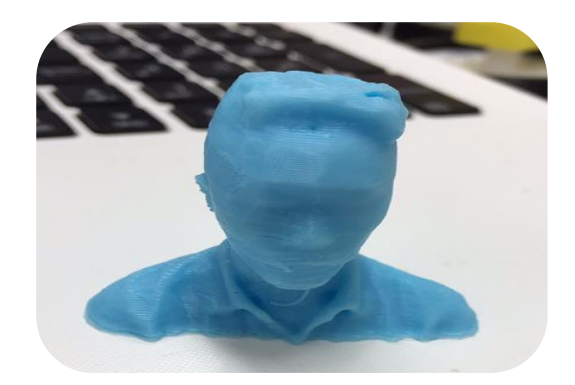

現實:

#### 擷取3D模型,然後使用擷取的3D模型 創建AR應用程序

Virtual: Capture a 3D model, then create a AR effect with the captured 3D Model

使用3D打印機打印擷取的3D模型

Real: Use a 3D printer to print the captured 3D model

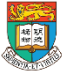

# 3D Object 的未來發展

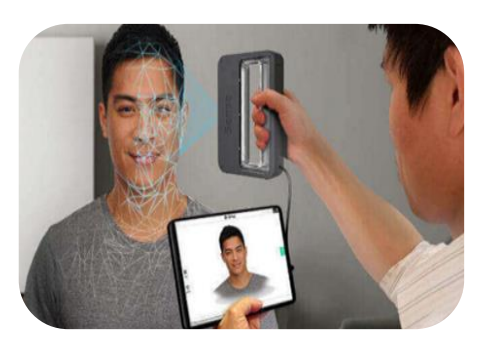

#### 攝影測量(通過圖像處理)

Photogrammetry (By Image processing)

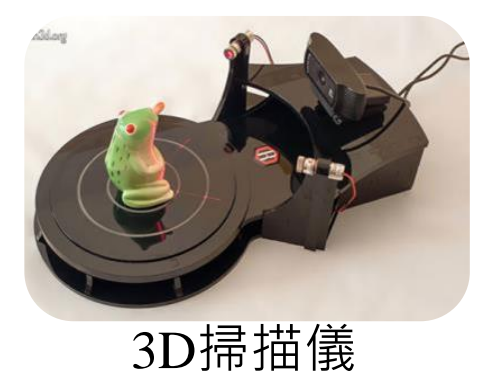

3D Scanner

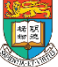

香港大學電子學習發展實驗室 e-Learning Development Laboratory The University of Hong Kong

AR & VR Professional Development Training HKU e-Learning Development Laboratory 30

Input Output

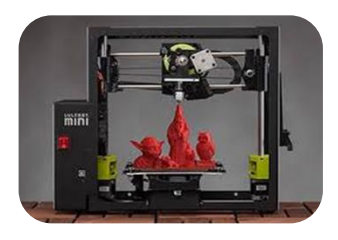

3D打印

3D Printing

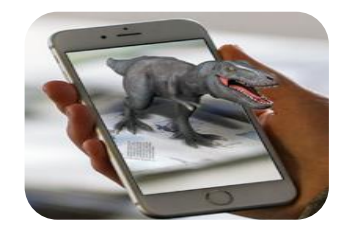

擴增實境 (虛擬)

Augmented Reality

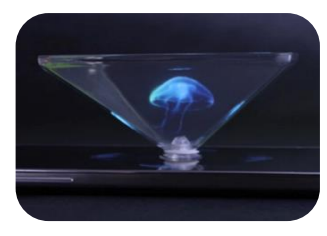

全息圖3D顯示 (虛擬)

3D display by Hologram (Virtual)

### 全息棱鏡 顯示VR圖像

## Display VR image by Holographic Prism

#### • **課堂體驗活動**

- 運用 YouTube搜尋 "Hologram",你可以選擇提供的影片,並用 全息棱鏡放在想以大小的手機或平板的屏幕上觀看虛擬的立 體動畫
- 現行全息棱鏡的教學應用:

Hologram technology replacing cadavers to teach medical students

- <https://www.youtube.com/watch?v=ffKPiXSg940>
- [http://rimstar.org/science\\_electronics\\_projects/hologram\\_pyramid\\_diy\\_homemade.htm](http://rimstar.org/science_electronics_projects/hologram_pyramid_diy_homemade.htm)
- 如何製作Hologram Pyramid
	- [https://www.youtube.com/watch?v=FnUrI\\_3LBuc](https://www.youtube.com/watch?v=FnUrI_3LBuc)

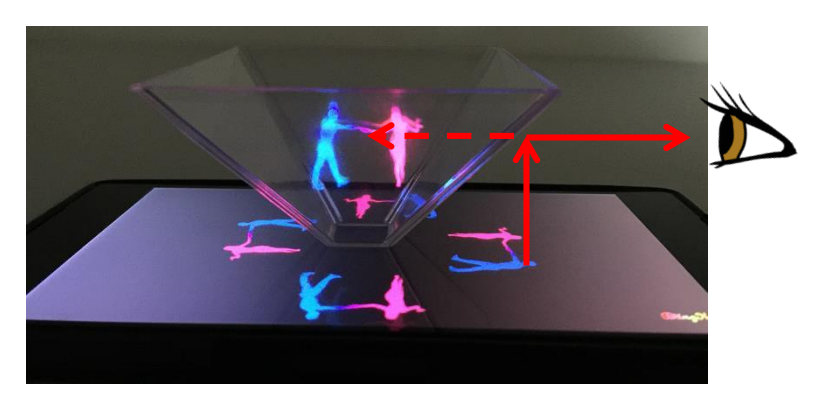

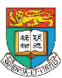

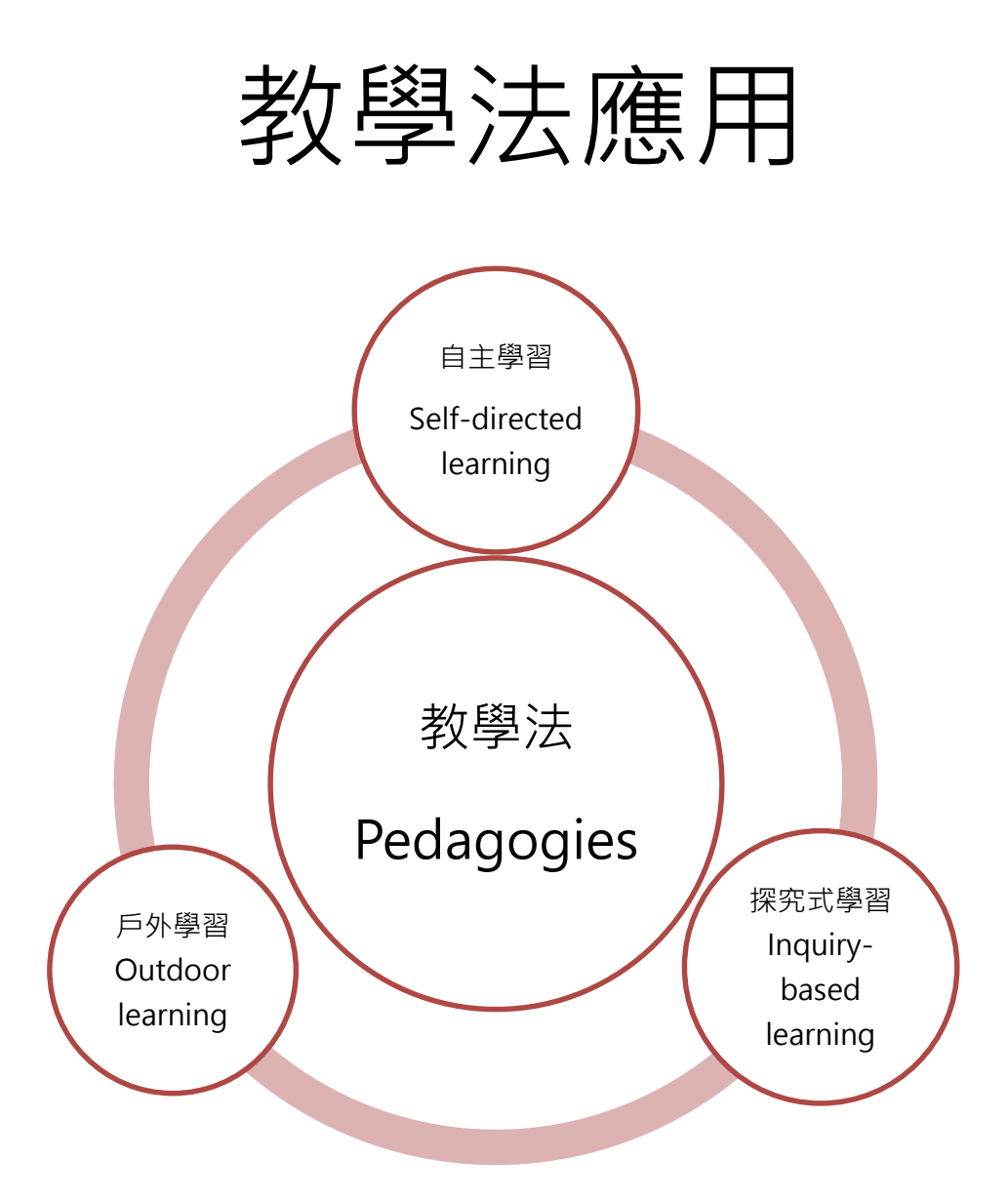

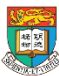

## 自主學習 (Self-directed learning) 「郵遊活化建築」- 欣賞香港的文物建築

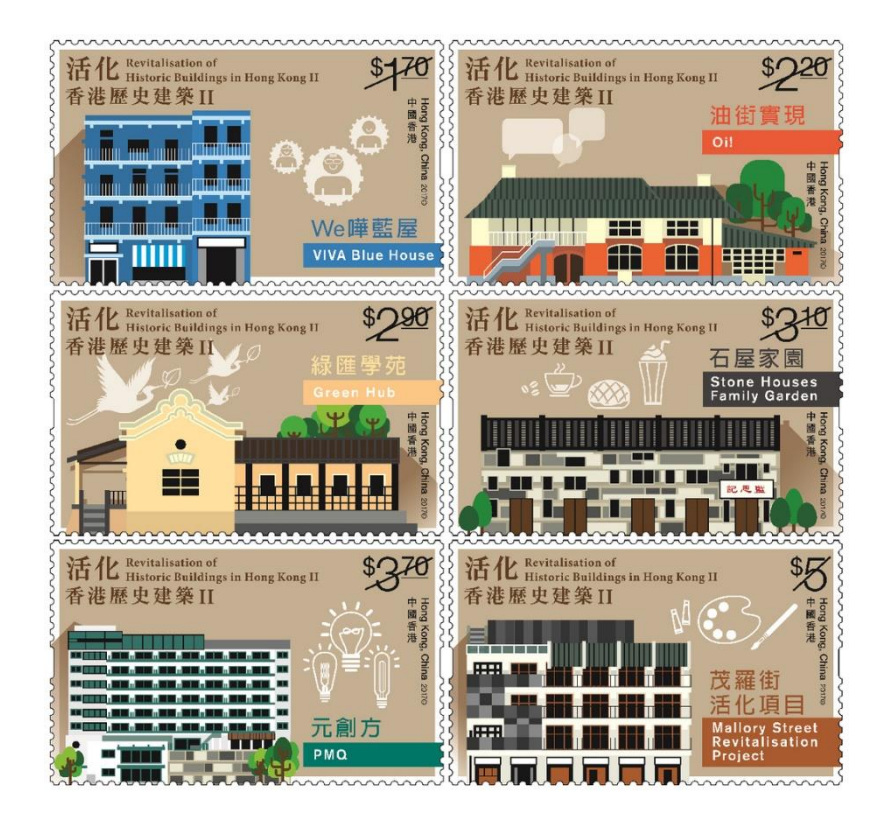

- 「活化香港歷史建築II」郵票首 次加入AR (擴增實境)技術, 讓你透過上述「香港郵政郵票」 流動應用程式,看到郵票中建築 物的立體模型,還可查看建築物 的360度相片,恍如置身其中。
- 建築物立體模型的背景更會按日 間、黃昏和晚間而實時改變,為 你帶來全新的集郵體驗。

[http://www.hongkongpost.hk/en/about\\_us/mobile\\_a](http://www.hongkongpost.hk/en/about_us/mobile_apps/hkp_stamps/index.html) pps/hkp\_stamps/index.html

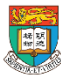

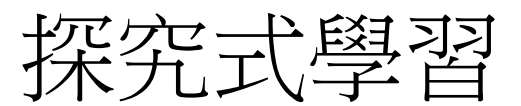

### (Inquiry-based learning)

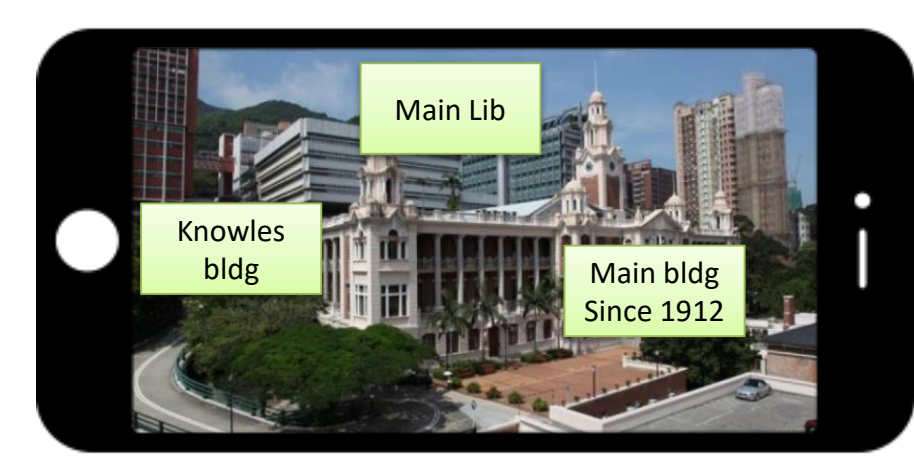

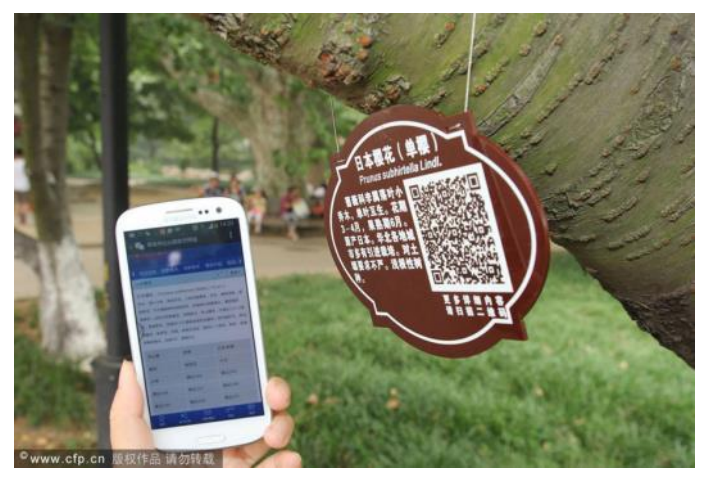

- 1. 使用AR改變加入學校校 園各建築物的標示及描 述,提高學生參與度和 學習效果;
- 2. 例如標記特殊植物物種 或具有QR碼的歷史建築 物,以便可以通過移動 設備顯示該歷史建築物 的歷史故事。

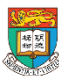

## 戶外學習 (Outdoor learning) - 生態學習 案例: 伯裘 VR 360度全景影片

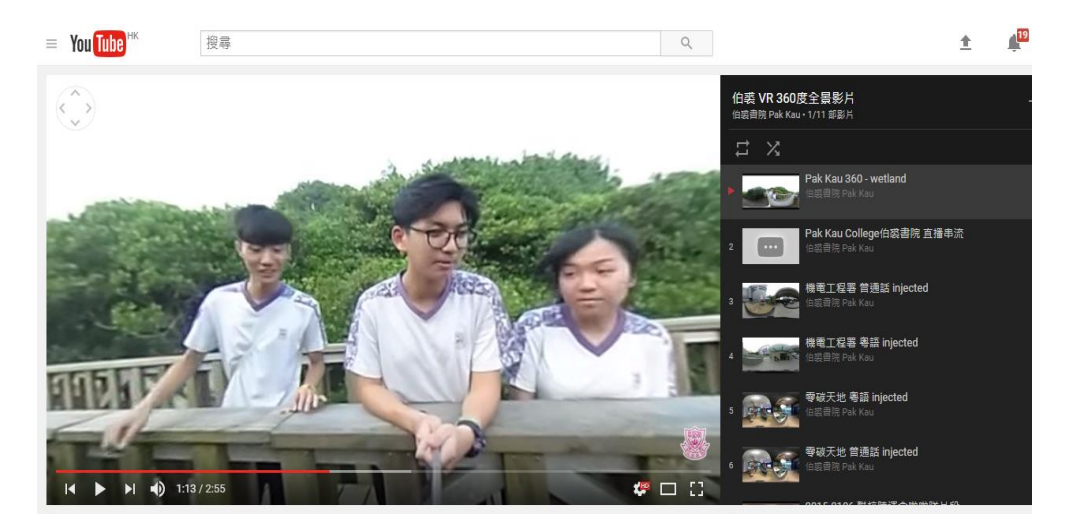

- 1. 在學校實地考察或旅行前,學生可分組,討論並設定分享內容, 並分 工預備
- 2. 在學校實地考察或旅行時,由高年級學生使用360VR攝像機,拍攝濕地 公園的360度場景,活動後製作短片向低年級同學分享。
- 3. 同學可於課室內利用VR 頭戴顯示器體驗戶外的課堂及生態環境。
- 4. 預期學習成效: 學牛能學習網上搜尋、資訊分析、組織、溝涌協作及表 達等能力。

VR短片連結: [https://www.youtube.com/playlist?list=PL2CCuK-r\\_HyGmaZGOtjj8xlArxTmvMkYY](https://www.youtube.com/playlist?list=PL2CCuK-r_HyGmaZGOtjj8xlArxTmvMkYY)

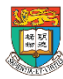

## 配合全方位學習歷史的需要

利用**VR**展示現貌, 或利用**AR**展示照片, 以有效對比古今的 相片。

全方位學習歷史

除了專題研習外,學生必須得到更多全方位學習的機會,才能夠把學校的 學習和社區資源結合起來。歷史檔案館保存了豐富的戰前和戰後的政府刊 還有很多關於香港的歷史照片 、錄影帶、已停刊的本地報章及各類的 街道索引、期刊和未經出版的研究著作 其他 政府部門, 書籍、年鑑、 例  $\Phi$ 以及非政府機構, 也樂於 為學校提供支援, 如古物古蹟辦 博物館 事處  $\mathbf{B}$ 輔助 課堂以外的學習。 社區探訪及實地考察本地中式、 西式歷 史 有效地說明本地傳統文化與外來文化的共存與相互影響 此外, 教師 他 可 組織學生到內地實地考察,提升他們對國家的歸屬威和文化認同威之餘, 也能加強對香港與內地關係的理解。

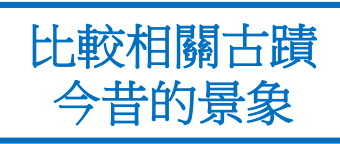

西式歷史建築物說明本

地傳統文化與外來文化

的共存與相互關係

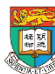

## 如何配合歷史探究的過程

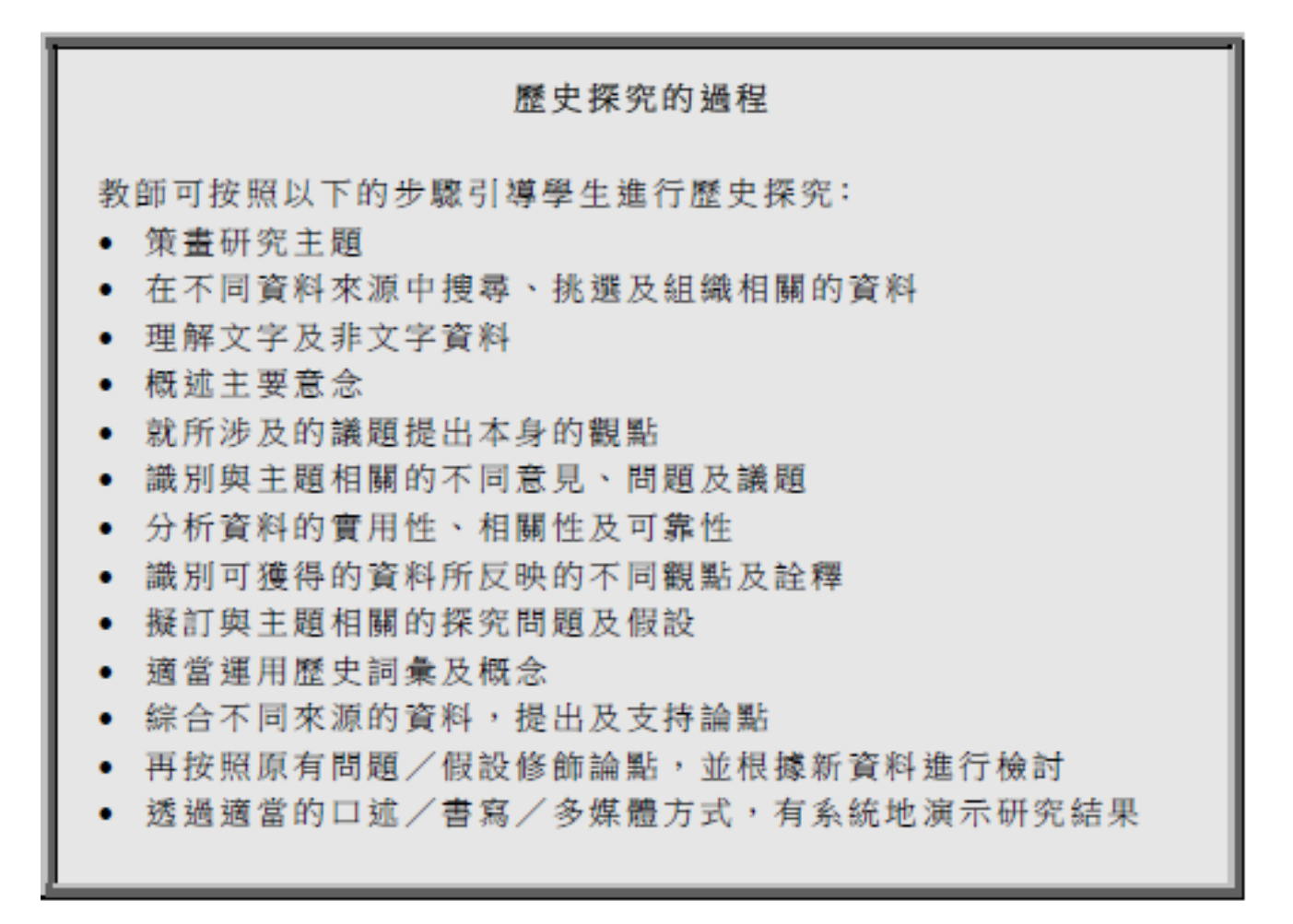

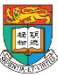

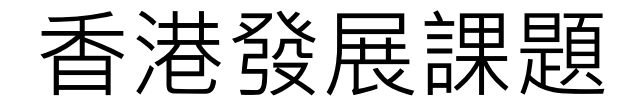

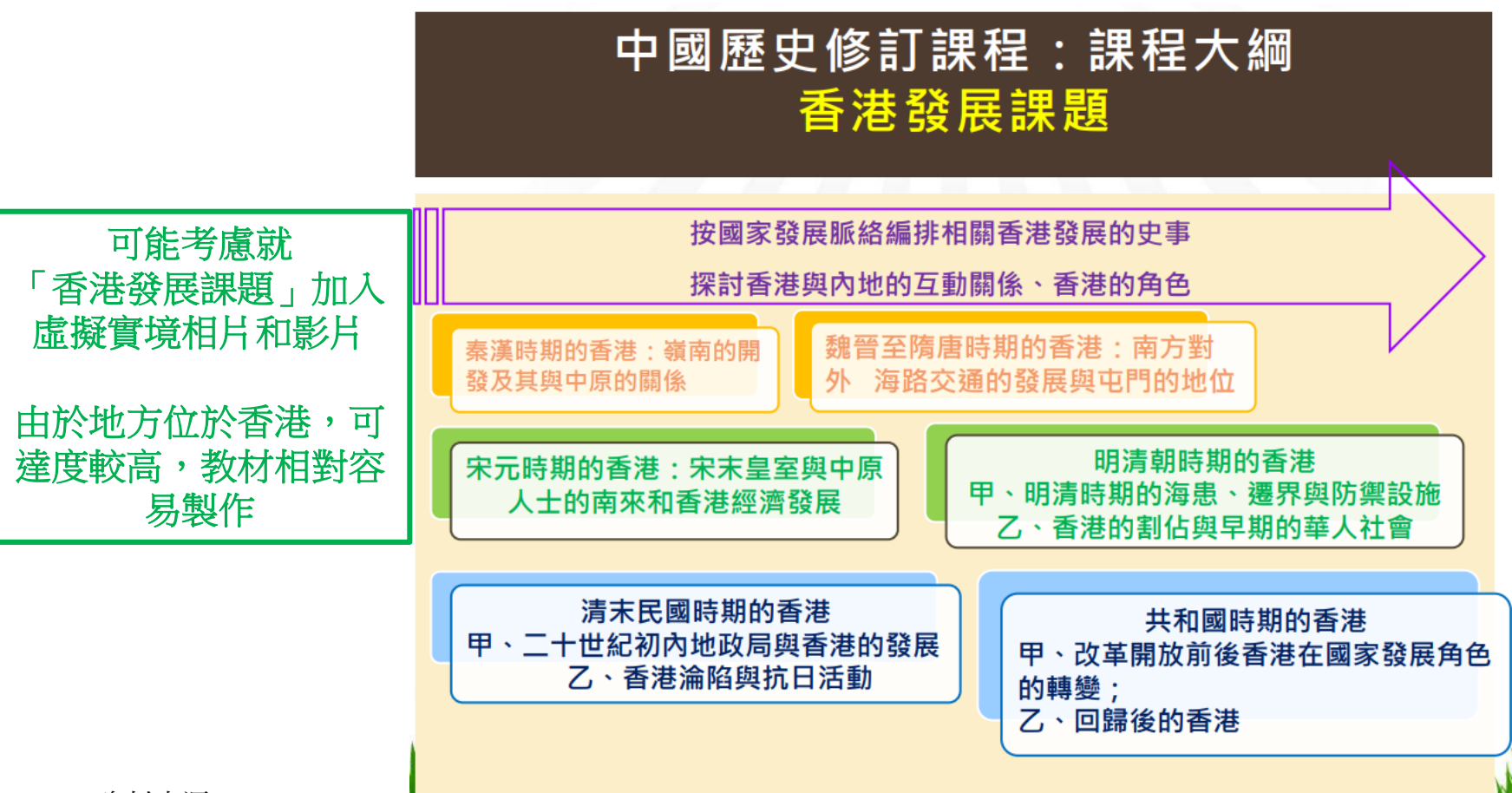

資料來源:

修訂初中中國歷史及歷史課程專委員會主席梁元生教授、高級課程發展主任李淑賢女士

有關修訂的文件: http://www.edb.gov.hk/tc/curriculum-

development/kla/pshe/chinese\_history\_first\_consultation\_documents.html

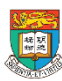

香港大學電子學習發展實驗室 e-Learning Development Laboratory The University of Hong Kong

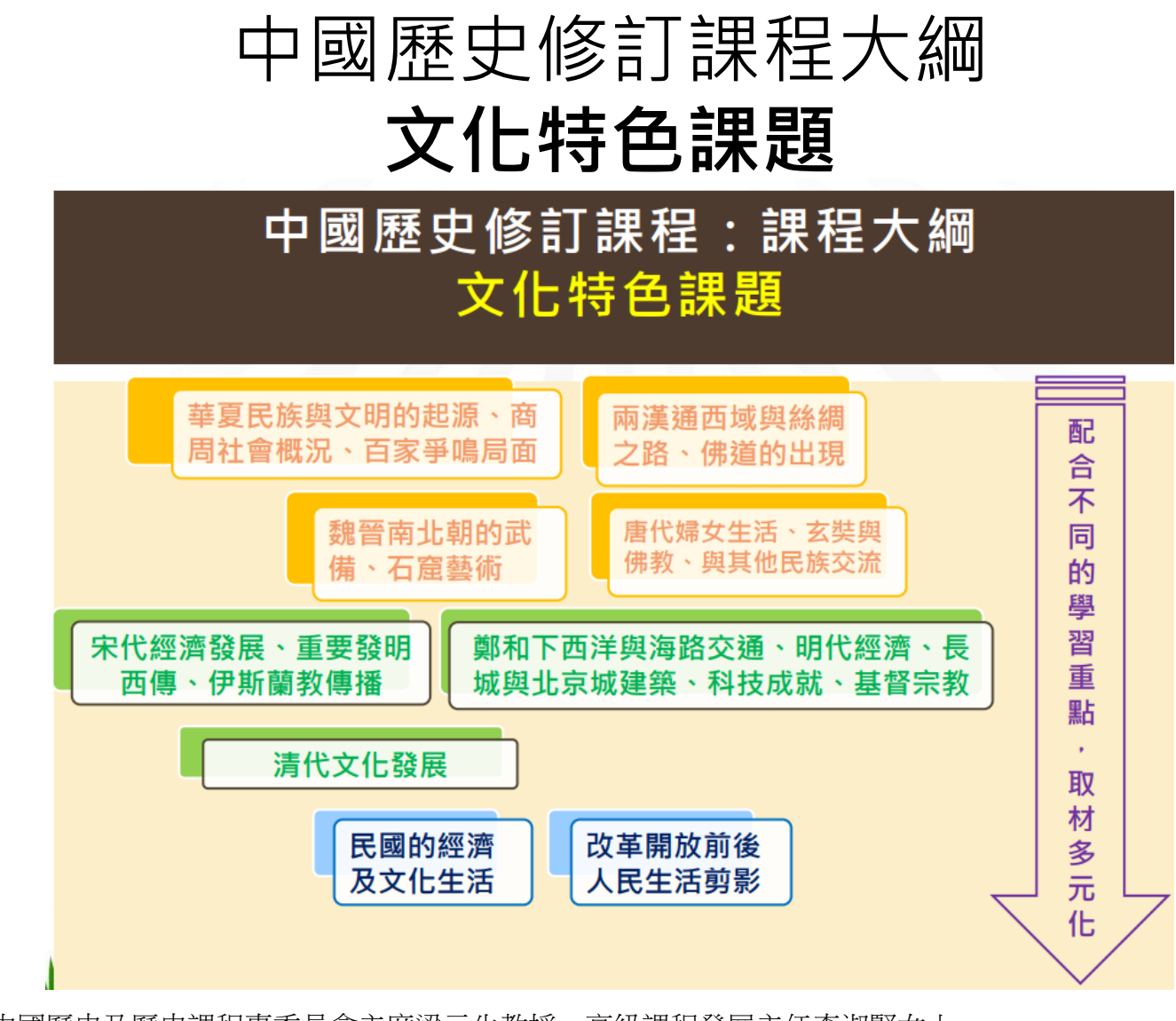

修訂初中中國歷史及歷史課程專委員會主席梁元生教授、高級課程發展主任李淑賢女士

有關修訂的文件: http://www.edb.gov.hk/tc/curriculum-

development/kla/pshe/chinese\_history\_first\_consultation\_documents.html

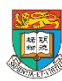

資料來源:

香港大學電子學習發展實驗室 e-Learning Development Laboratory The University of Hong Kong

1.4 案例:

擴增實境和虛擬實境的課堂應用及實際操作

• 參閱 4 份中學教案 (你可從iClass 平台下載閱覽)

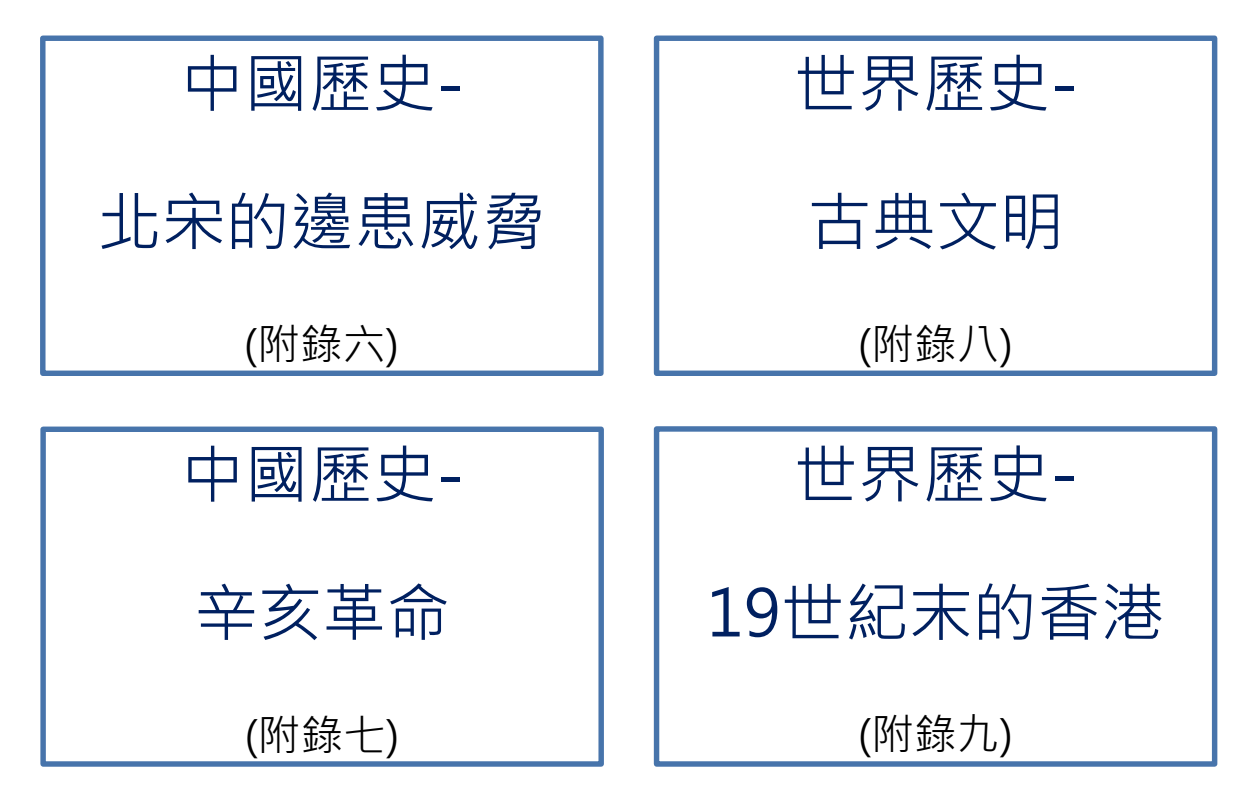

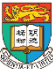

# **教案分析(一)**: 中國歷史-北宋的邊患威脅(附錄六)

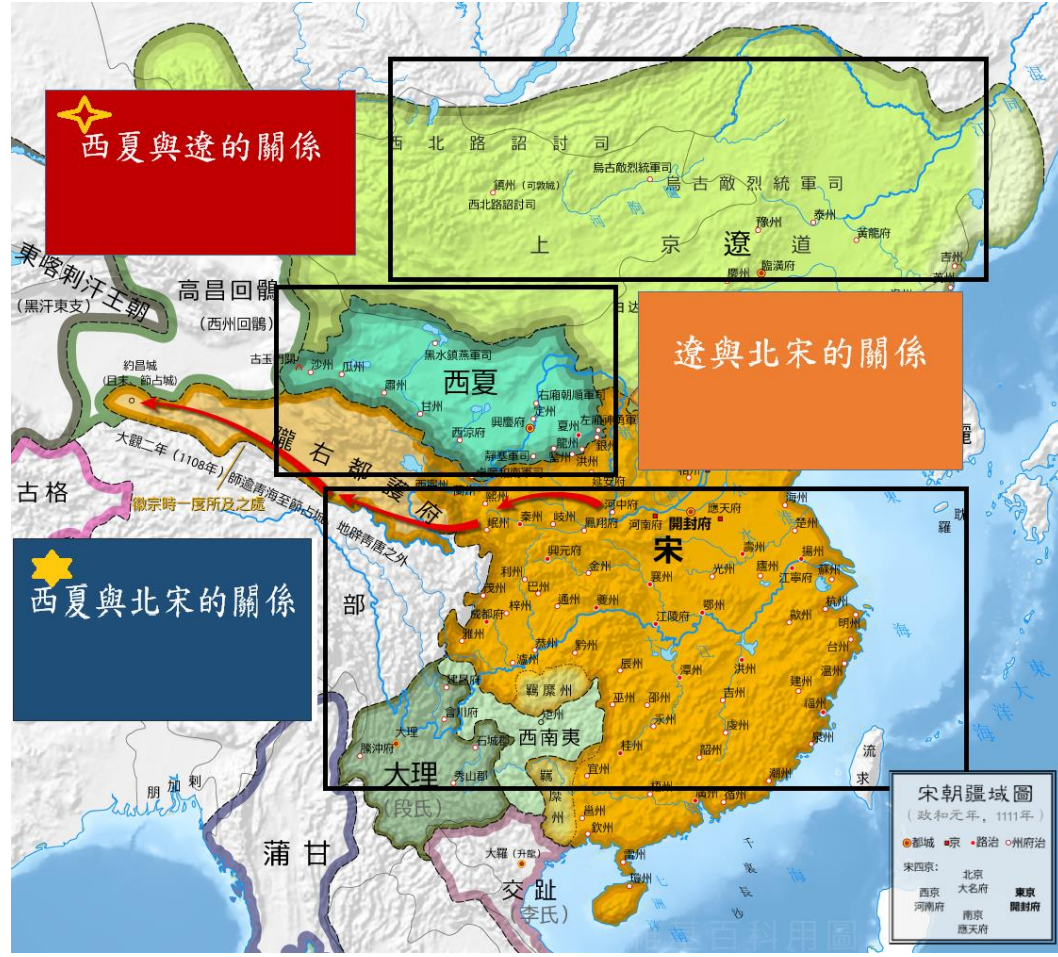

試利用iPad內的軟件Aurasma 拼對以下圖片,觀看當中呈 現的資料。

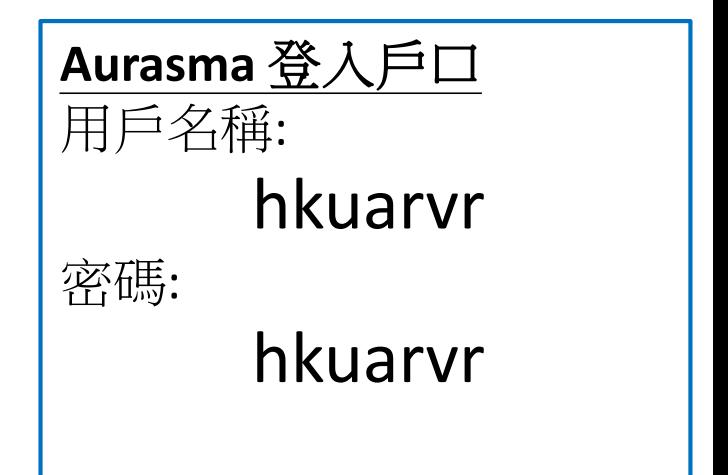

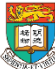

### 初中中國歷史科 **--** 兩宋的發展 **--** 教學設計 **(**建議**)**

歷史時期:宋代

課題**(1)**: 邊疆民族政權的出現及其與宋室之間的關係

#### 已學知識**:**

北宋的中央集權政策之內容及其影響:

- 強榦弱枝
- 重文輕武
- 集權措施的影響

#### 建議課節:(以一節 35-40 分鐘計算)

- 五代的興替與宋朝的統一: 2-3節
- 邊疆民族政權的出現及其與宋室之間的關係:1-2節

#### 預期學習成果**/** 教學目標:

完成本課題後,學生能:

- 透過以地圖為本,令學生更熟悉北宋、西夏及遼國之區位。
- 北宋、西夏及遼國三者之間的關係。
- 北宋對西夏及遼國的政策的特色。

教學重點:透過以地圖為本,令學生更熟悉北宋面對的外患的崛起、「西夏與宋的關係」 及「西夏與遼的關係」。(知識內容)(建議時間: 20分鐘)

預備工作:

- 1. 先以電腦及投影機顯示預先準備的地圖,向學生顯示北宋、西夏及遼國之區位。
- 2. 之後向學生派發iPad (形式可以數個同學一組共用一機、二人一機或一人一機)。
- 3. 之後再派發一張工作紙予各位同學,該工作紙正是投影機顯示的地圖。

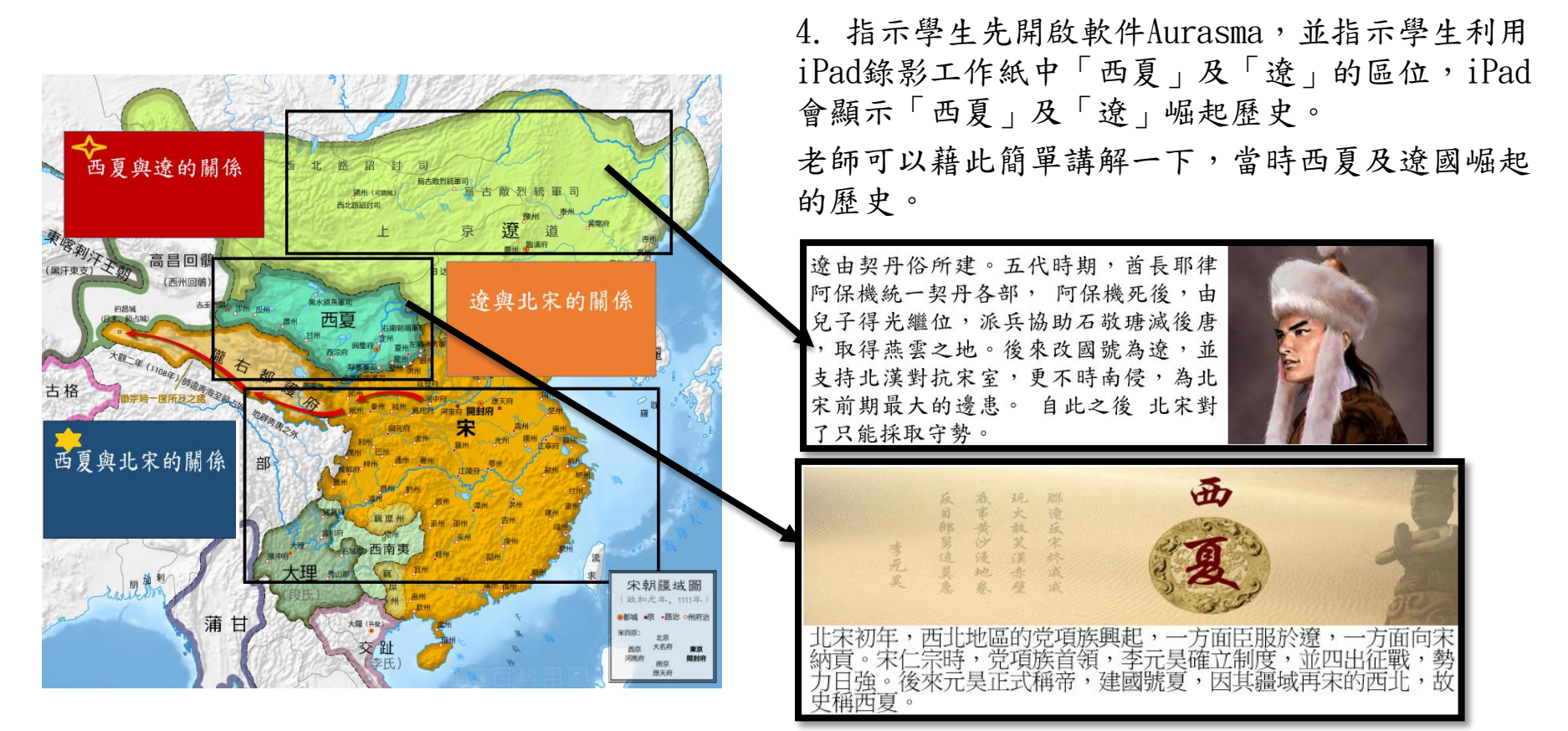

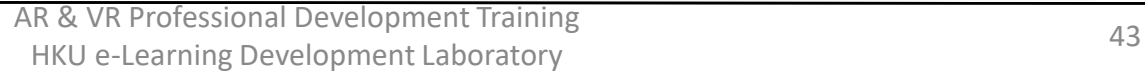

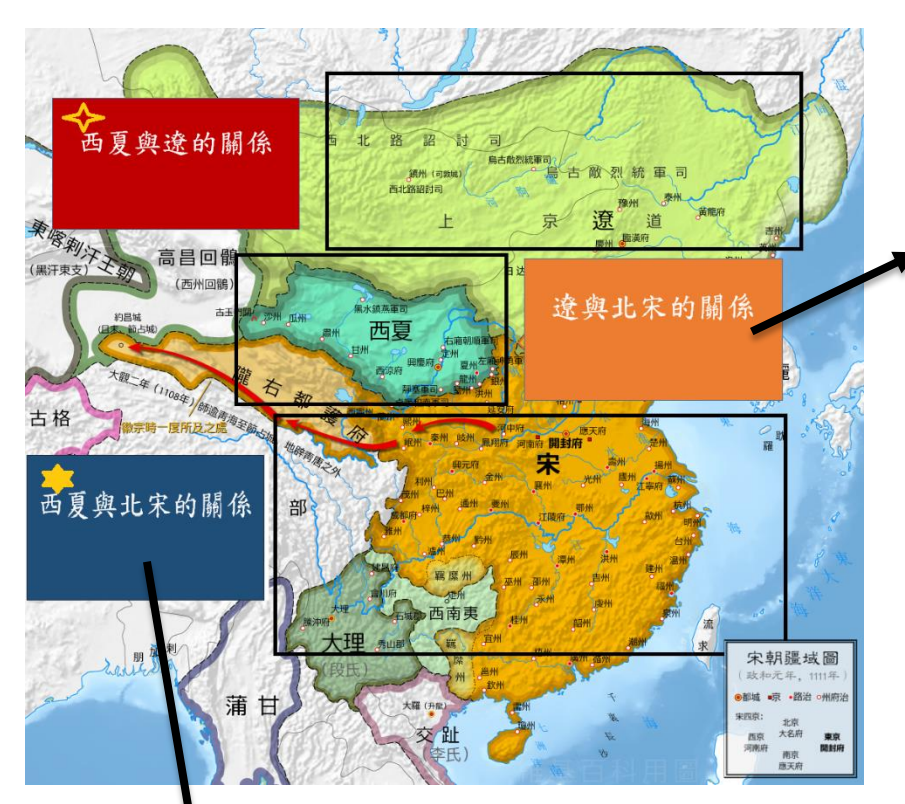

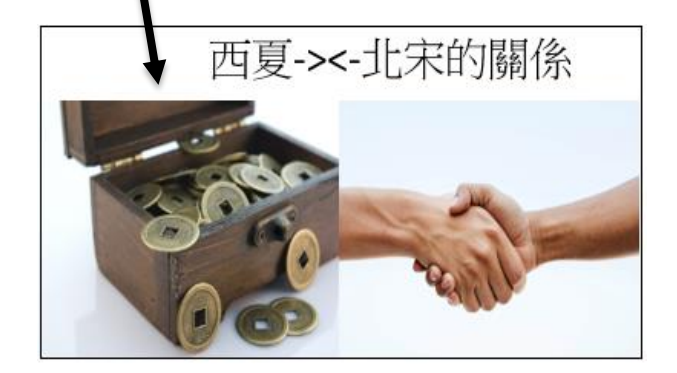

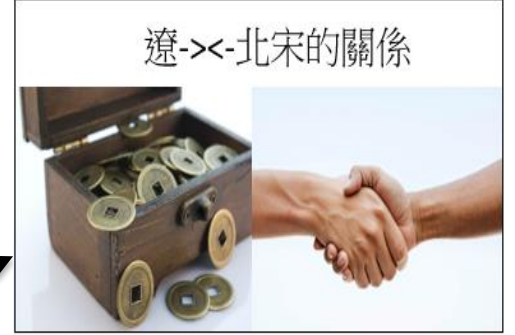

5. 之後再指示學生利用iPad錄影工作紙(附 件一)中的三部份:

1. 「西夏與宋的關係」、 2. 「遼與宋的關係」及 3. 「西夏與遼的關係」

6. 老師發問:錄影「西夏與宋的關係」及「西 夏與遼的關係」時,顯示了什麼圖像? 預計答案:金錢及握手的圖像。

試解釋為何會出現以上圖像及兩者什麼關係。 (平等或不平等的關係?) 預計答案:宋朝利用金錢跟外族建交,或者相反, 外族主動利用金錢跟宋朝建交。

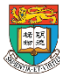

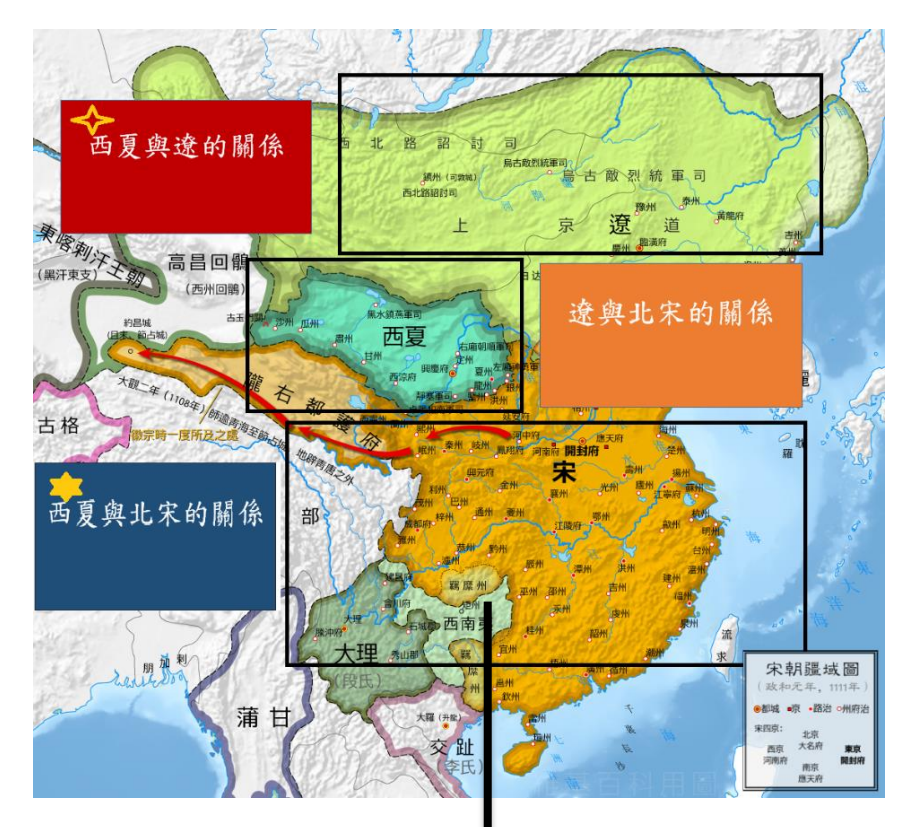

7) 再指示學生指向「宋」的區位,當中會 簡單解釋了宋與西夏及宋與遼的關係,包括 澶淵之盟。

教師可以藉此及配合課文,全面解釋宋與西 夏及宋與遼的關係及重點:

- 1. 名為兄弟之邦,實為不平等的關係。
- 2. 澶淵之盟(宋及遼)及宋夏和議。
- 3. 遼佔據了燕雲之地,由於沒有長城的阻 隔,遼的部隊可直達黃河北岸,對位於 黃河南岸的北宋首都汴京構成重大威脅。 4. 以歲幣換取和平

宋對遼:宋真宗時,遼軍大舉南侵,直達黃河北岸 的澶州。當時宰相寇準卻力主真宗親征,真宗接納 其提議,大破遼軍,於是向宋議和,真宗亦無意作 戰,於是雙方訂立「澶州之盟」。 宋對夏:宋室對元昊建國不予承認,而西夏亦不斷 入寇字的西北邊地。宋仁宗親派兵討伐,但敗多勝 少,只有加強邊防,以防禦西夏東侵。不過,經過 多次交戰,西夏國力也虛耗不少,於是向宋請和。 西夏願意稱臣於宋,仁宗亦答應訂立和議。

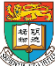

**教案分析(二)**:

## 世界歷史科-不同民間團體對香港的貢獻

- 學習範疇和重點:不同民間團體對香港的貢獻 -以東華三院為例
- 課題: 直至 19 世紀末香港的成長與發展
- 建議課節:(以一節 35-40 分鐘計算)
	- 1-2節:早期香港的華人社會的情況及19世紀東華三院對當時的香港作出 什麼貢獻。(見本教案設計)
	- (建議延伸活動) 1節:教授學生如何使用Aurasma。
	- (建議延伸活動) 1-2節:要求學生利用Aurasma製作有關19 世紀末華人團 體的專題研習及講解其分組作品。
- 預期學習成果**/** 教學目標:
	- 完成本課題後,學生能:
	- 追溯歷史的發展
	- 分析原因、結果與影響
	- 分析歷史人物或團體組織的重要性

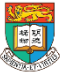

### 不同民間團體對香港的貢獻-以東華三院為例 教學流程

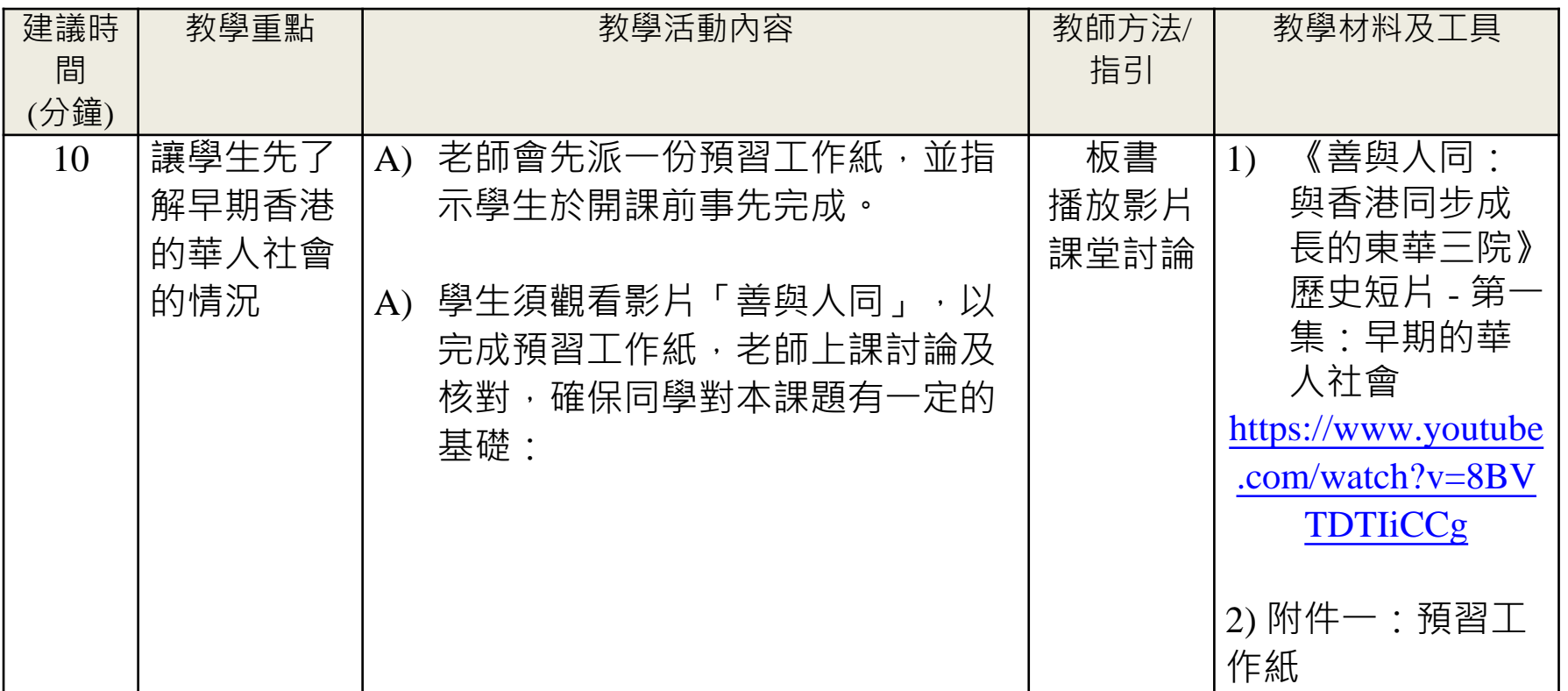

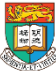

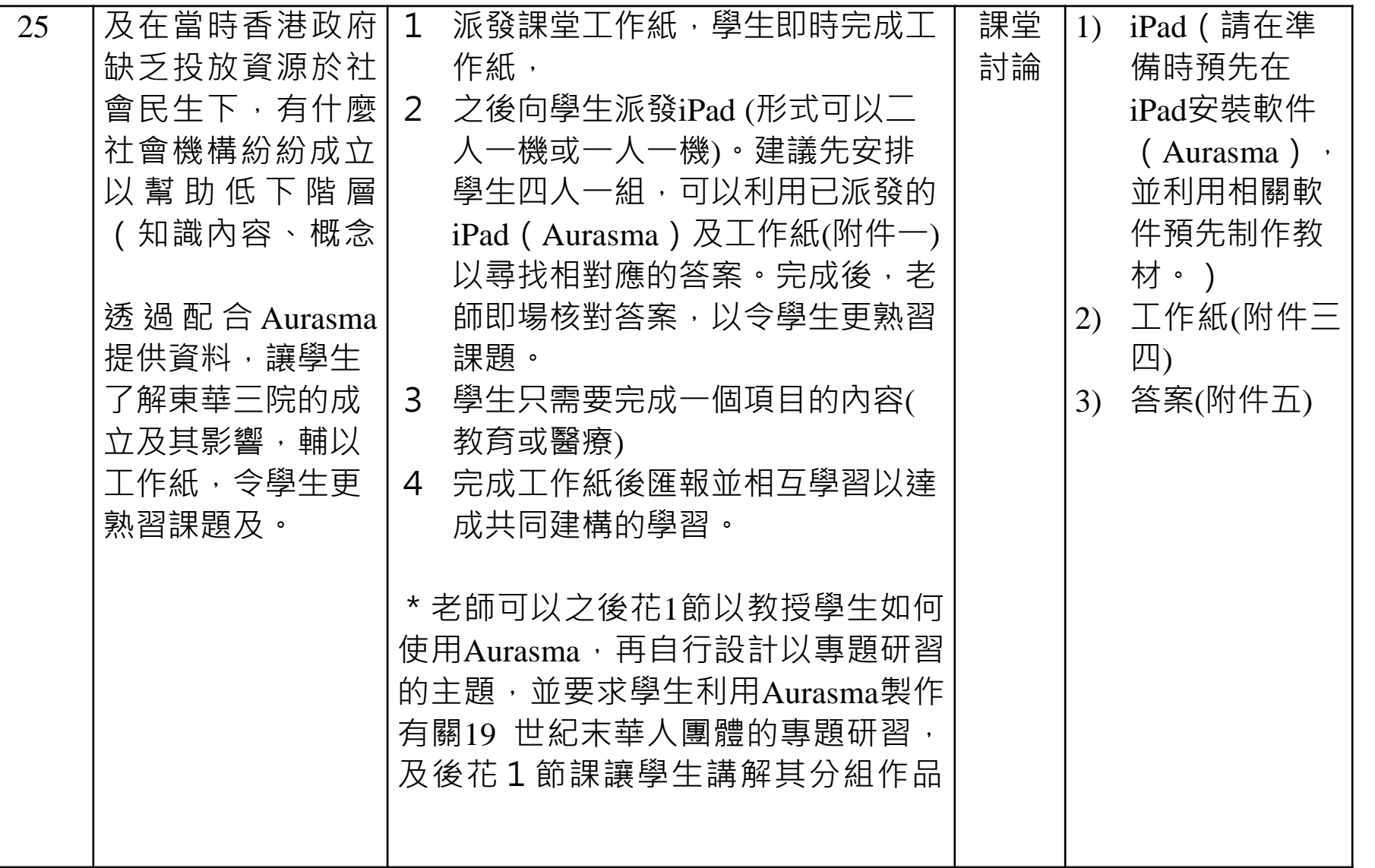

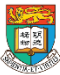

廣福義祠

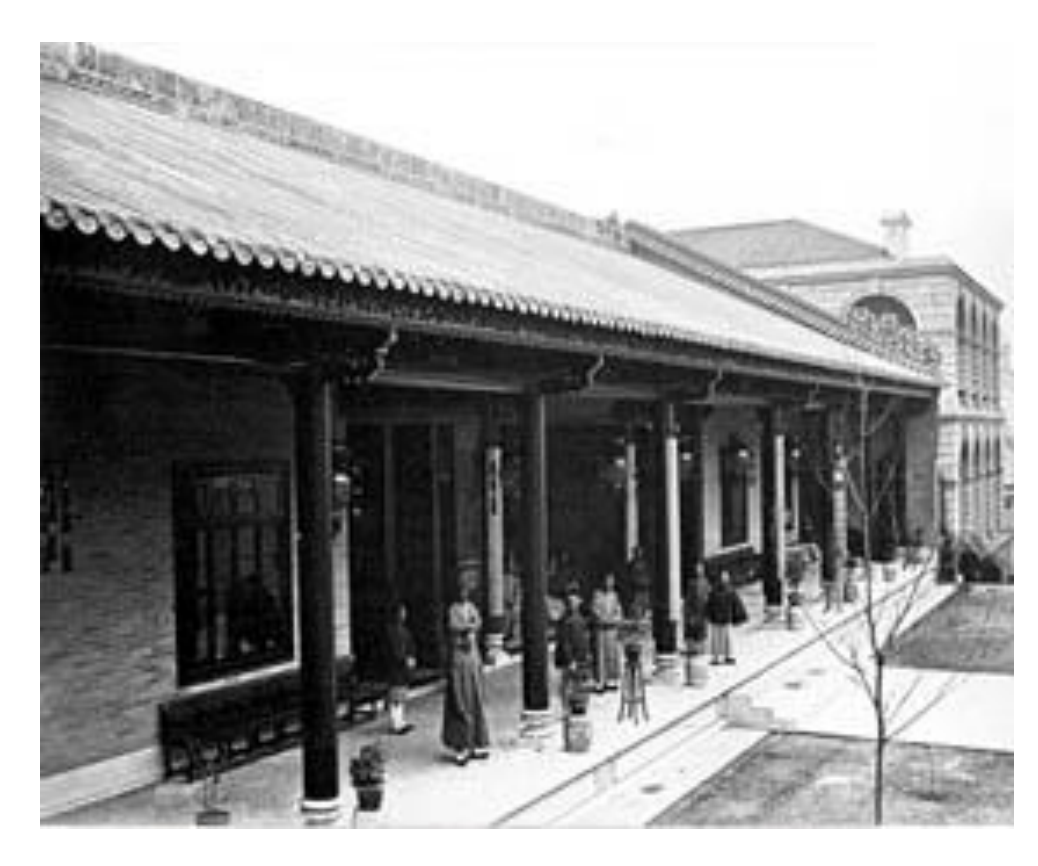

試利用iPad內的軟件Aurasma拼 對以下圖片,觀看當中呈現的 資料。

\*見到影片之後有以下指示: 1. 用手指點一下->影片會暫停。 2. 用手指點兩下->圖片會繼續 播放。

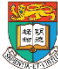

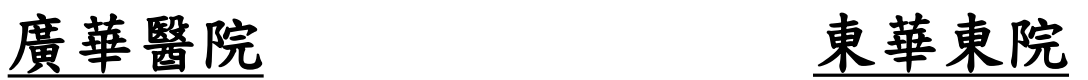

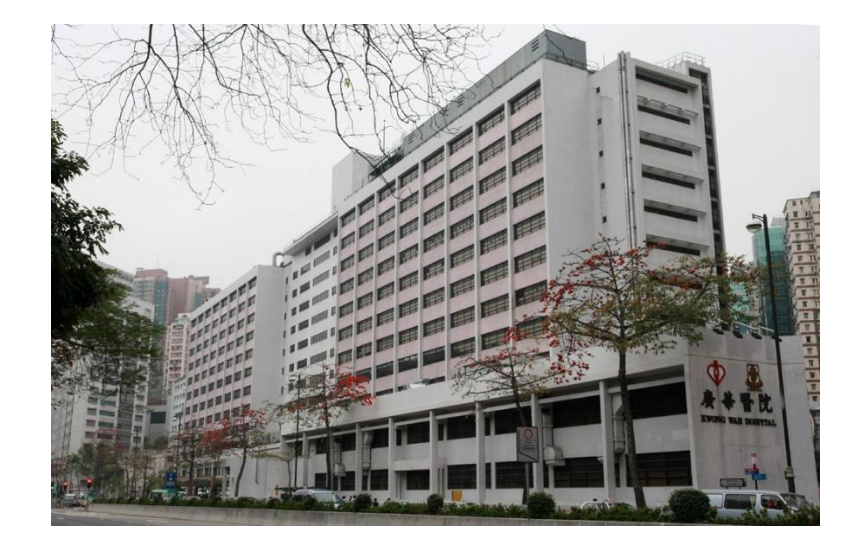

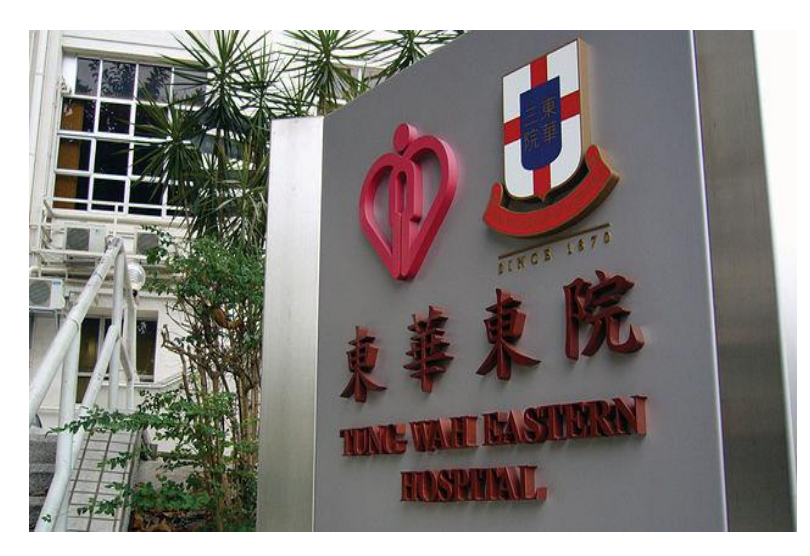

試利用iPad內的軟件Aurasma拼對以下圖片, 觀看當中呈現的資料。 \*見到圖片之後有以下指示:

- 1. 用手指點一下->圖片會放大。
- 2. 用手指點兩下->圖片會消失。

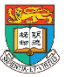

#### 教育局 中國歷史科 為本課程提供的教案 (由教育局中國歷史科課程發展組提供,僅作本課程的參考資源,非網上的公開資源)

- 1. 香港與中國革命活動 (附錄一)
- **2. 魏晉南北朝的文化發展** (附錄二)
- **3. 鄭和下西洋** (附錄三)
- **4. 日本侵華與抗日戰爭** (附錄四)
- **5. 兩宋經濟** (附錄五)

請見附錄。您可以參考以上現成的教案,設計如何加入AR 和VR 元素以提升學生參與度及學習效能。

#### 教育局中國歷史科課程發展組持續發展教案,將與同工分享。

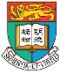

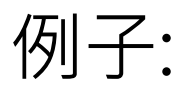

### 「兩宋政治及經濟的發展:北宋的商業與城市發展 和宋室南遷後南方經濟與海外貿易」

(由教育局中國歷史科課程發展組提供,由文理書院(香港)老師編寫,僅作本課程的參考資源)

利用動感版的「清明上河圖」,讓學生探索以下當時的經濟活動:

- (1)「久住王員外家」:旅店
- (2)「正店」:大型酒樓
- (3)「腳店」:中、小型酒樓
- (4)「看命」:算命、占卜
- (5)「飲子」:涼茶鋪
- (6)「騾子商隊」:貿易運輸
- (7)「稅」:稅收
- (8)「船泊」:漕運
- (9)「飲子」:涼茶鋪
- (10) 「駱駝商隊」:域外貿易
- (11) 「趙太丞家」:醫治酒傷
- (12) 「書坊」:書籍買賣
- (13) 「解」:解庫,經營貸款、匯兌、票據業務等

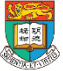

教師指引:

- 《清明上河圖》中呈現不同的 宋代經濟面貌,教師可因應學 生興趣或課時取材。
- 教師可改用電子動態版《清明 上河圖》以增加學生學習興趣。 [教師可於瀏覽器輸入「動態 版清明上河圖」字句搜尋,或 參考以下網址:[ [https://www.youtube.com/watch?v=](https://www.youtube.com/watch?v=YVEXzEZzsMI) YVEXzEZzsMI<sup>1</sup>

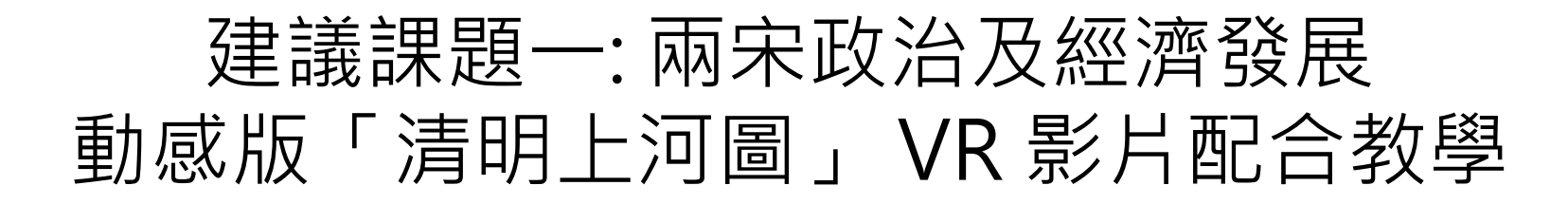

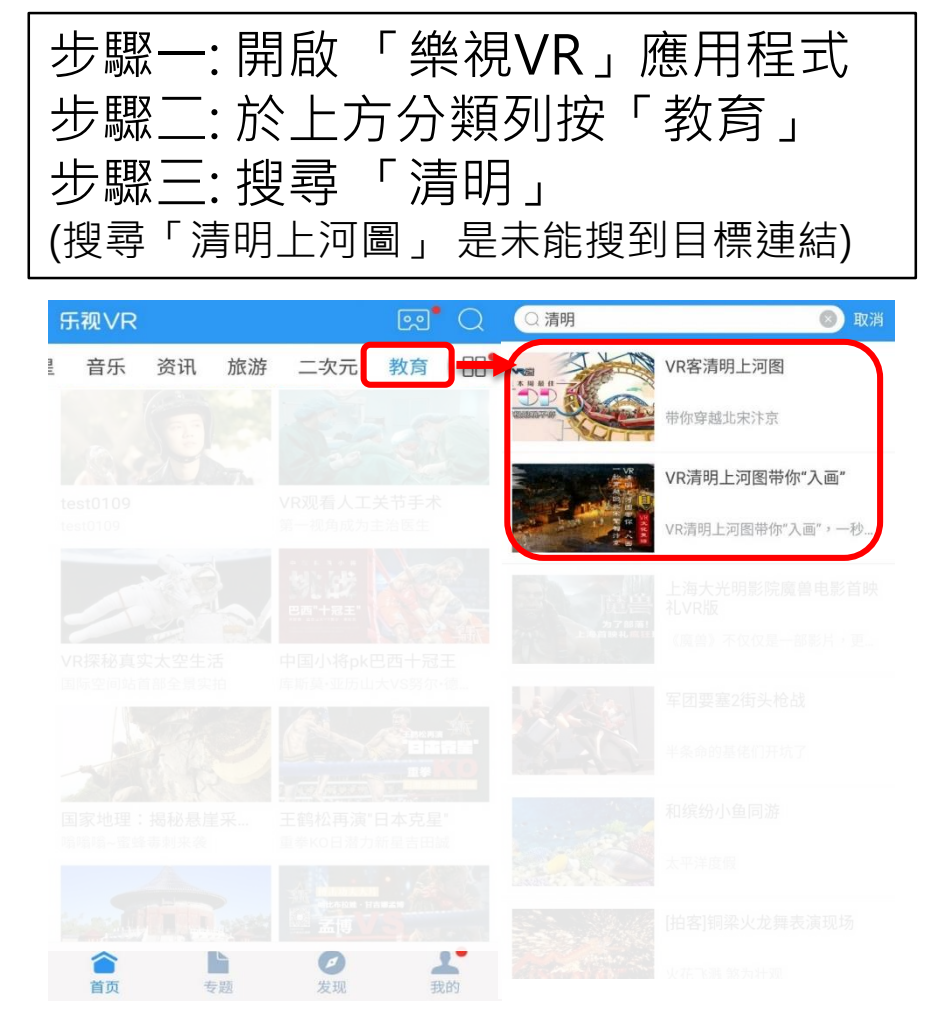

「清明上河圖」 VR 影片:

官方網頁:<http://vr.letv.com/> 由於樂視是一綜合的視頻App,當中有不 同的範疇,所以在教學時請按**「教育」**, 以選擇適合課程的VR影片,同時亦可以自 行搜尋相關的材料。

**樂視VR**是一款提供360°全景在線視頻播放 、3D全景播放的視頻播放平台。「樂視 VR」專用App可以提供不同已有的內容。 老師可以在其官方網頁下載iOS及Android 版本的「樂視VR」。iOS由版本亦可以在 App Store中下載。如配合「VR檢視器」 (例如Google Cardboard), 更能充份 體驗虛擬實景的樂趣。

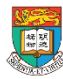

香港大學電子學習發展實驗室 e-Learning Development Laboratory The University of Hong Kong

AR & VR Professional Development Training HKU e-Learning Development Laboratory <sup>53</sup>

------

例子:**香港與中國革命活動**

(由教育局中國歷史科課程發展組提供,僅作本課程的參考資源)

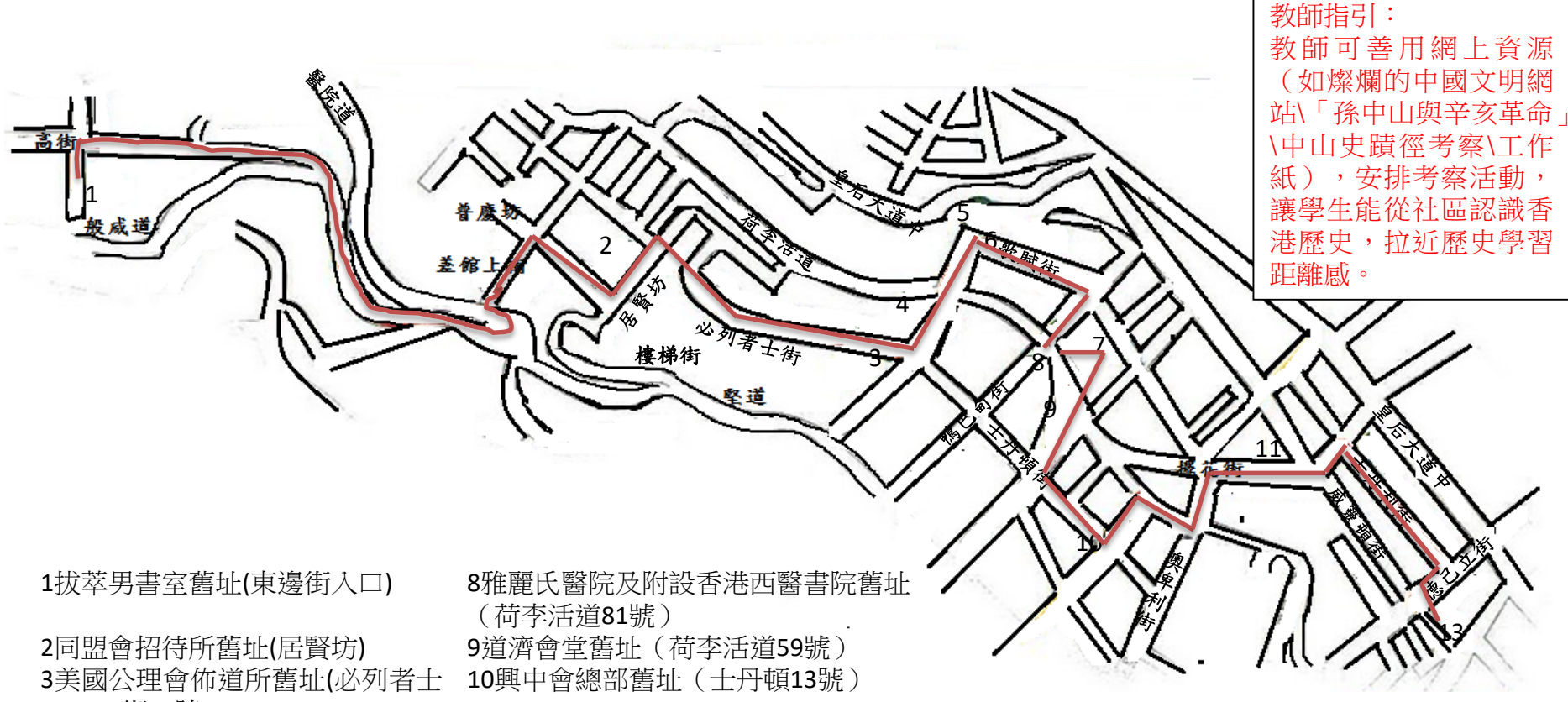

街二號)

6楊耀記舊址(歌賦街24號) 13和記棧舊址(威靈頓街24號) 7輔仁文社舊址(百子里1號)

4中央書院舊址(城皇街) 11杏讌樓西菜館舊址(擺花街2號 ) 5皇仁書院舊址(歌賦街51號A對面) 12中國日報報館舊址(士丹利街19號)

### 由Google Map 搜尋公開的VR相片

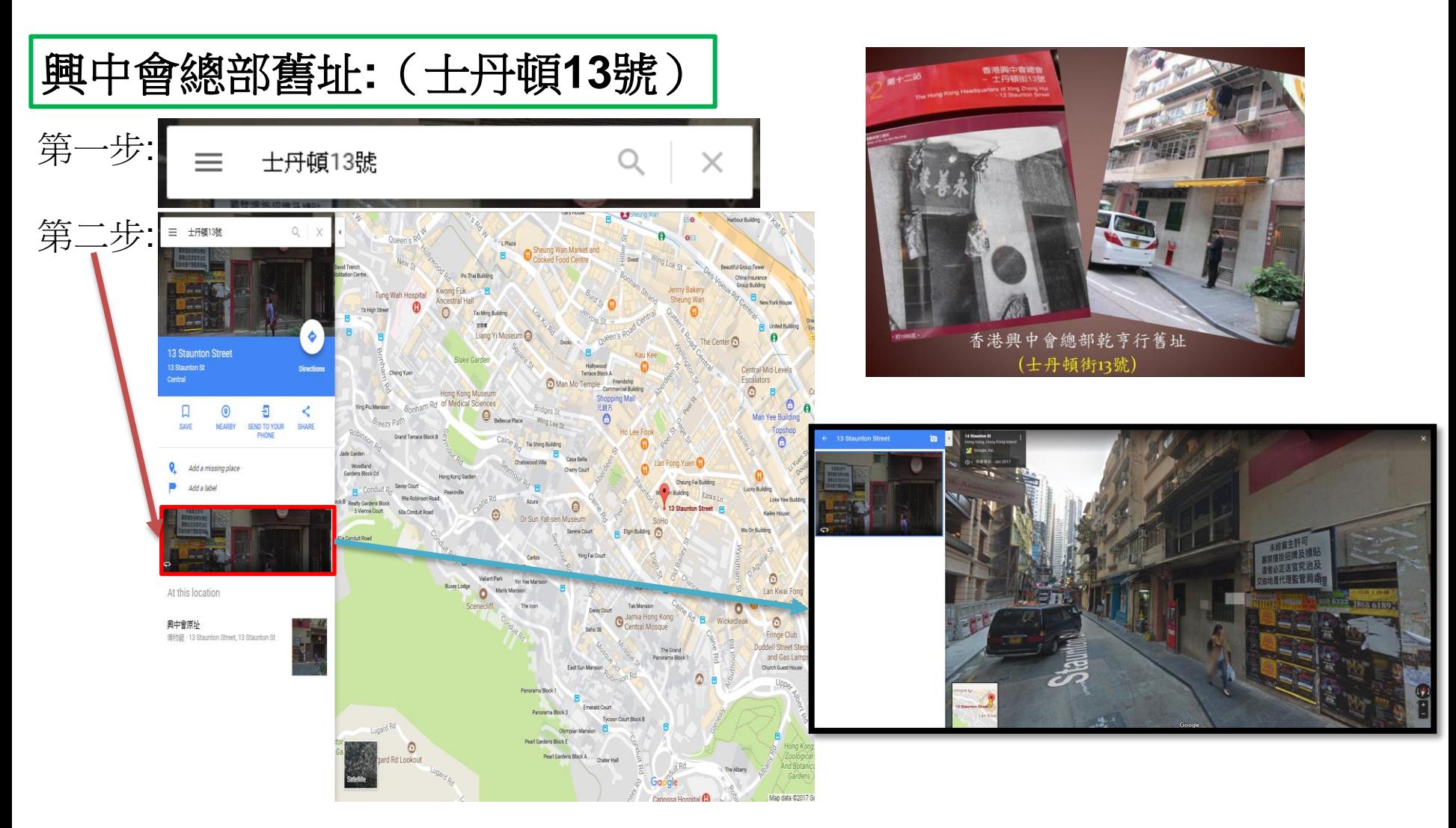

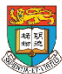

### 由Google Map 搜尋公開的VR相片

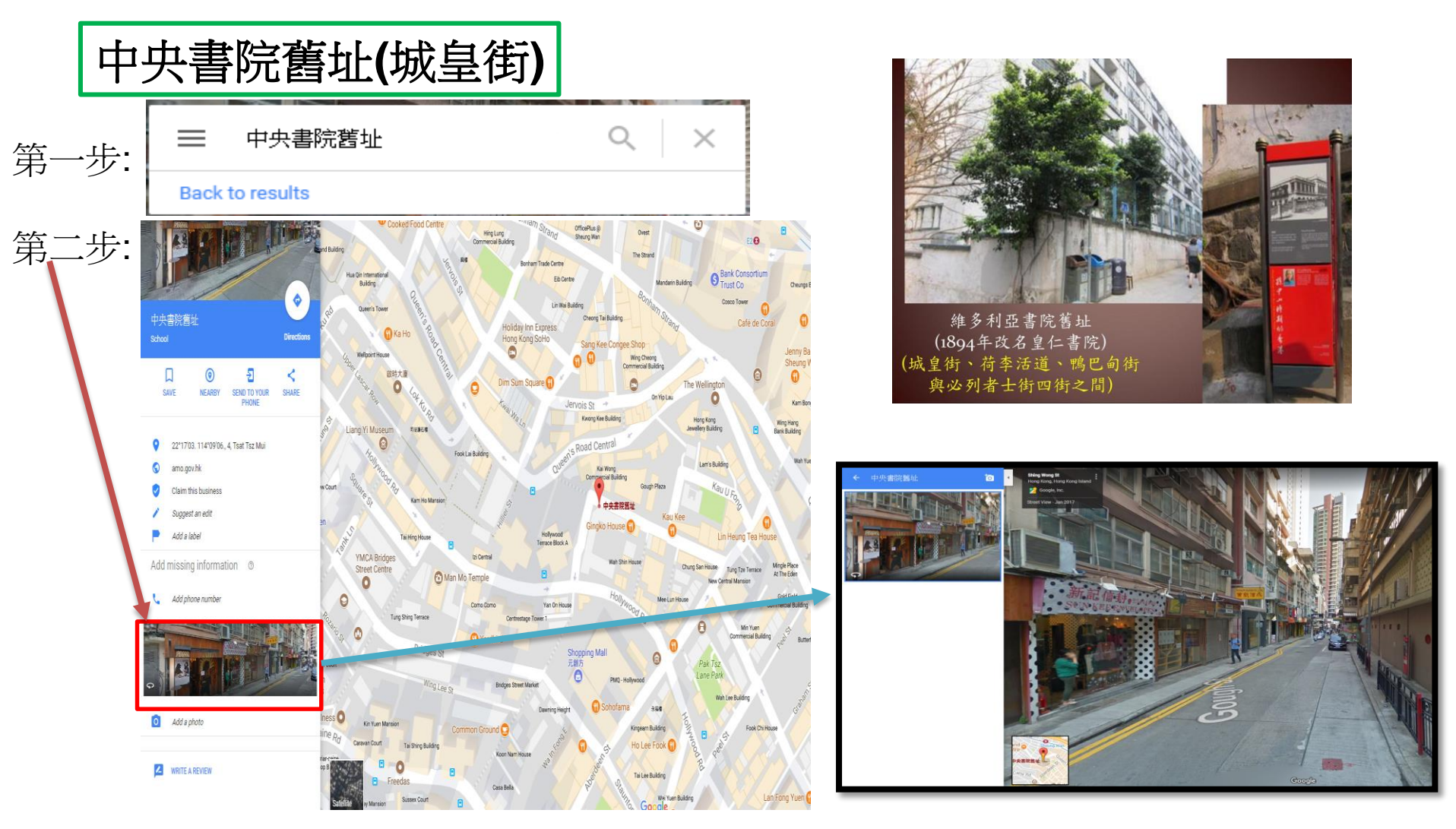

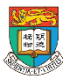

• 百度VR-VR播放器和全景3D影院

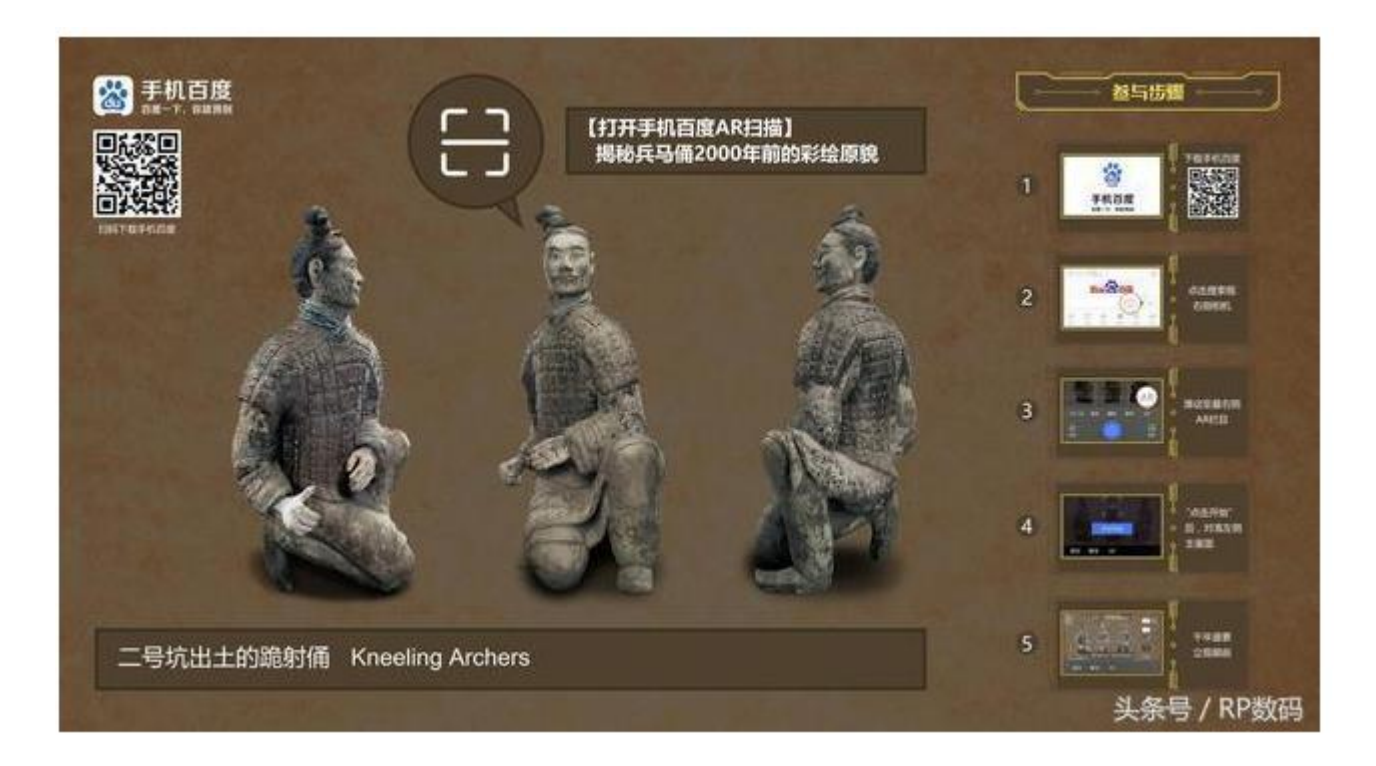

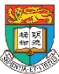

# 分享現行AR 和 VR 的開放教學資源

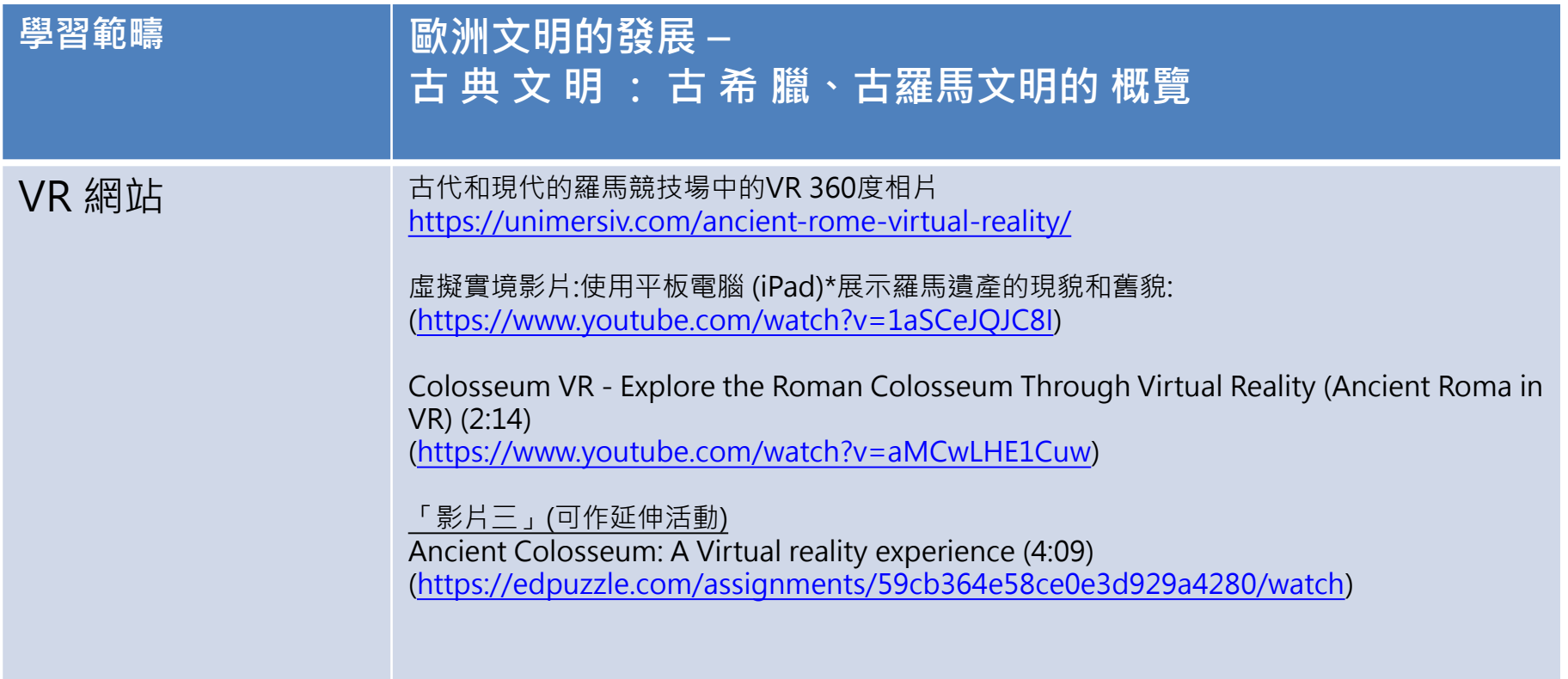

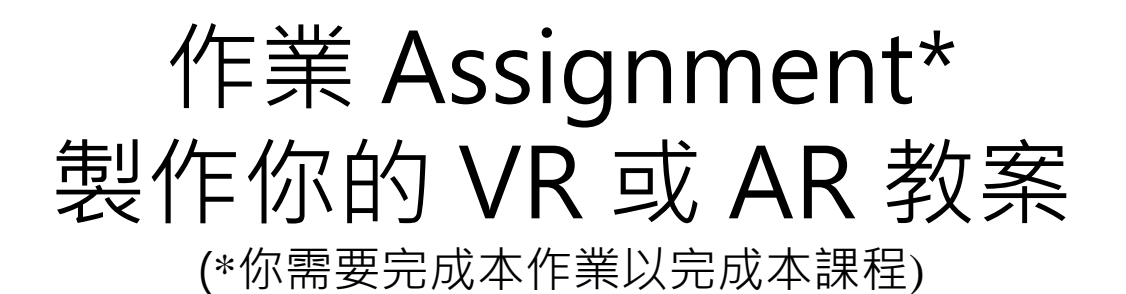

– 製作配合你任教科目的教案

教案內容包括:

1. 可應用擴增實境(AR)或/和虛擬實境(VR)的課題和學習範疇

2. 以上課題和學習範疇適用的級別

3. 請就上述可應用AR或/和VR的課題和學習範疇設計教學活動

4. 請列出三個協助你設計上述教案的相關AR和VR教學資源。

(請在資源名稱後列出指定的連結)

5. 請寫出你預期你的教案設計能如何提升學生的參與及學習效能

- 提交到以下連結\*\*: <https://goo.gl/forms/f8uZ8scUicsYrIU93>
- \*\* 建議: 你可先與其他同工在我們提供的MS Word 檔案「作業大綱」 中草擬作業的內容, 完成後才提交到這個Google Form, 同時確保保留 作業內容的紀錄,實驗室有機會再向老師索取作業內容。

– 下一堂和同工分享

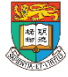

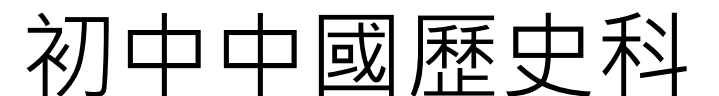

## 建議教學設計課題

(你亦可就其他課題設計你的教學活動)

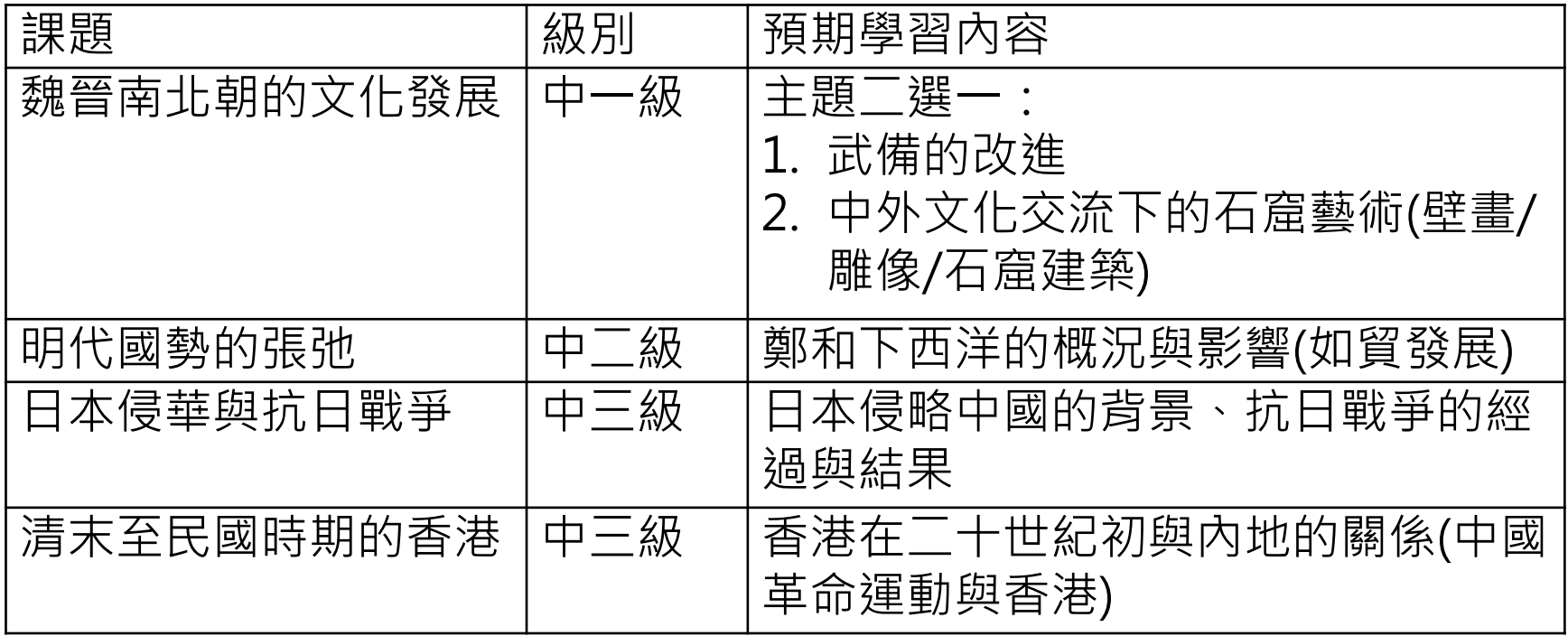

其他科目**:** 如你是任教其他科目,你可就你的科目設計AR 和VR的教學活動, 以有效提升學生的參與和學習效能。

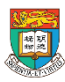

AR & VR Professional Development Training HKU e-Learning Development Laboratory <sup>60</sup>

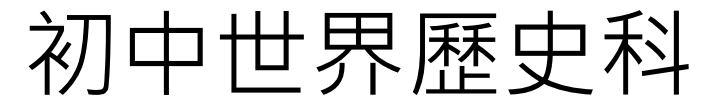

## 建議教學設計課題

(根據初中歷史科修訂課程第一次諮詢稿作建議) (你亦可就其他課題設計你的教學活動)

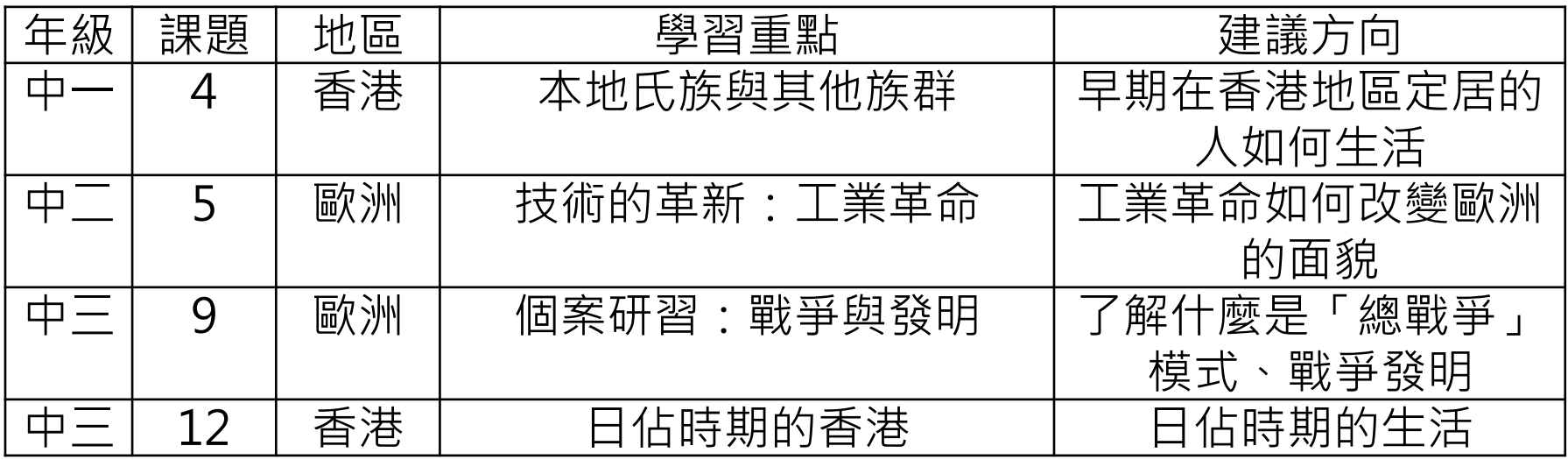

其他科目**:** 如你是任教其他科目,你可就你的科目設計AR 和VR的教學活動, 以有效提升學生的參與和學習效能。

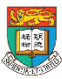

#### 參與「國際傑出電子教學獎 2017/18」 「歷史學習」項目 (參與本教學獎<u>屬個人自願性質,你亦需要提交活動作業以完成課程。)</u>

- 配合教育局的發展方向,本實驗室為鼓勵更多歷史科教學的老師於教 學之中加入電子教學的元素,使學生更有效學習歷史。
- 您可以提交本作業作為參賽內容,於提交習作時可回應你是否願意直 接參與本屆「國際傑出電子教學獎 2017/18」的「歷史學習」項目
- 評審考慮:
	- 教學內容
	- 使用電子科技於學科的有效性、創新程度
	- 課題和學習範疇的適切性
	- 預期教學的成效/ 課堂實行後的反思
- 活動詳情將於十一月中在以下網站登載 : http://elearning.eee.hku.hk/awards1718.php

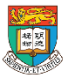

### 小組討論作業環節 – 有效運用AR和VR以 提升學生的參與及學習效能

- 1. 按你任教科目分2-3人一組
- 2. 請就作業題目討論可應用擴增實境AR或VR的課 題
- 4. 利用iClass 開放式題目(Open-end) 活動提交你 選擇的課題
- 5. 你可嘗試在堂上完成習作 或 下一堂前提交

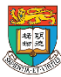

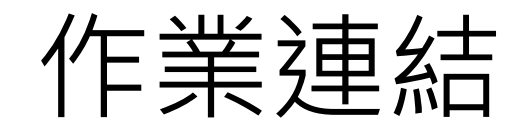

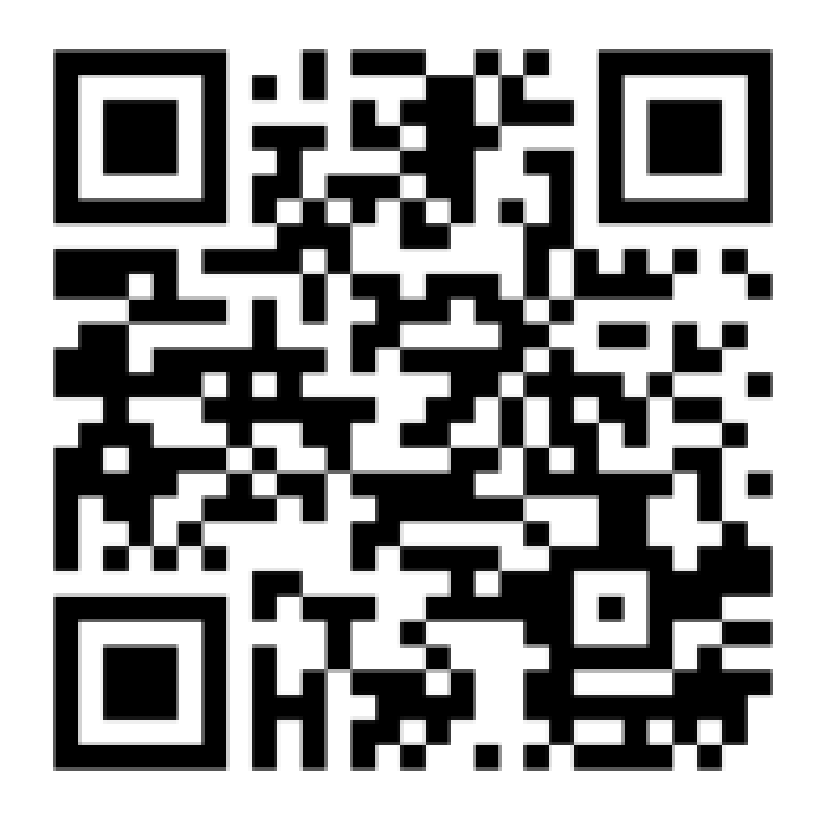

<https://goo.gl/forms/f8uZ8scUicsYrIU93>

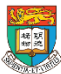

### **iClass 開放式題目活動**

# 有效運用VR和AR以提昇教學 成效的課題及教學設計

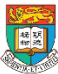

第一節 總結

#### **第一節:介紹於中學運用擴增實境和虛擬實境的教學應用以提升 學生的參與度及學習效能**

1.1 介紹擴增實境和虛擬實境科技

1.2 擴增實境和虛擬實境的學習機會、特點、優點和限制

1.3 介紹中國歷史科及歷史科,和其他相關科目的綜合活動例子,

包括:參觀博物館、參觀古蹟徑、傳統節日等

1.4 案例:擴增實境和虛擬實境的課堂應用及實際操作

1.5 有關教學設計的小組討論

1.6 作業簡介

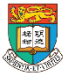

### 附錄: 培養資訊素養 利用資訊科技作為學習歷史的工具

- 「互聯網為學生提供了一個接觸世界各地的圖書館、博物館及歷史專 家的渠道,是學習歷史的重要工具。然而,學生可能無法處理互聯網 所包含的龐大資料,因此,教師既須提醒學生要為自己訂定清晰的搜 尋目標和方向,不應浪費時間在網上漫遊;也要指導學生有效的搜尋 技巧,培養他們處理資訊的能力,以免搜尋到的資訊最終變成無意義 的剪貼拼凑。」
- 「教師也須讓學生明白每個由個人或組織建立的網站都有其目的,而 且互聯網的網頁極少有質素監管,因此,學生須學會如何評估網頁所 提供的資料是否有用及可靠。」

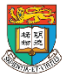

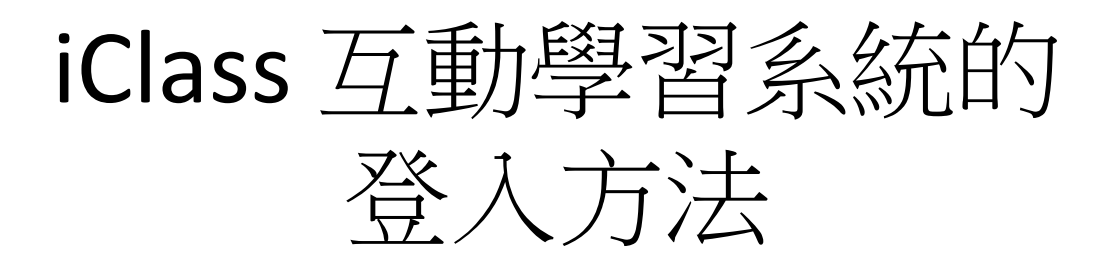

- Step 1: 開啟 Chrome
- Step 2: 使用電腦登入帳戶 (帳戶資料已於開課前派 發)
	- URL:<http://portal.iclass.hk/index.php>

(如有問題, 請向實驗室同工索取) iClass 互動學習 ■ 繁體中文 登入名稱 密碼 或經以下平台登入 Google Office 365

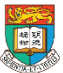

## iClass 互動學習系統的 登入方法 (續)

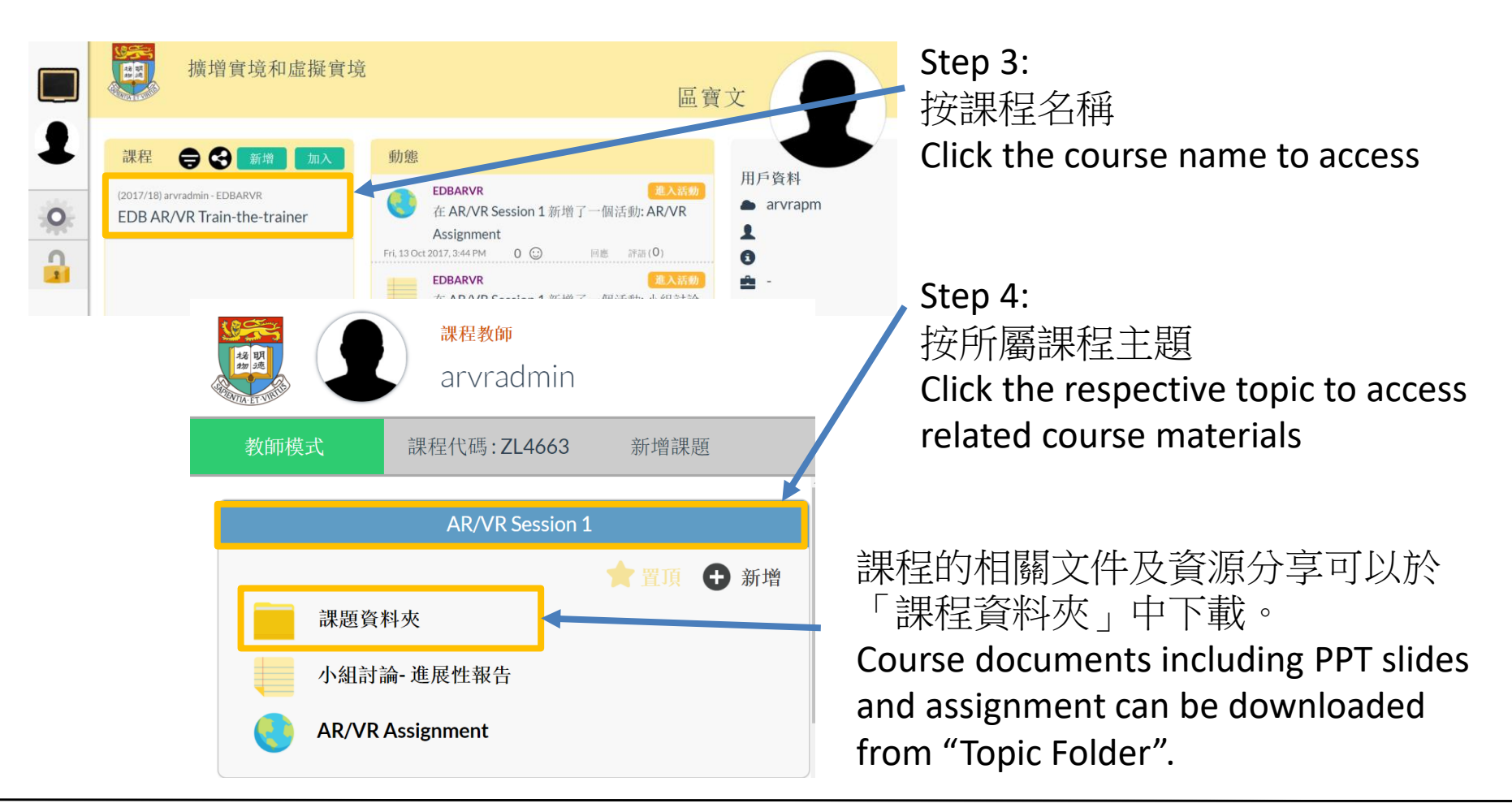

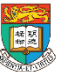